22

# English

#### 1 Welcome

ngratulations on your purchase and welcome to Philips! To fully benefit from the support that Philips offers, visit our Website for upport information such as user manuals, software downloads

• Record in the popular MP3 format • Speedily transfer recordings and data via high-speed USB 2.0 Voice-activated recording for hands-free note taking • USB mass storage ensures maximum compatibility • Instant one-touch recording – from power off to record mode • Enjoy MP3 and WMA music playback

warranty information and more: www.philips.com.

### **1.1 Product highlights**

• Protect the cables from being pinched, particularly at plugs and the point where they exit from the unit. • Back up your files. Philips is not responsible for any loss of data.

### 2 Important

**2.1 Safety**

you. • You should use caution or temporarily discontinue use in potentially hazardous situations. • Do not use headphones while operating a motorized vehicle, cycling,

• To avoid a short circuit, do not expose the product to rain or water. • Do not expose the device to excessive heat caused by heating equipment or direct sunlight.

#### **2.1.1 Hearing safety**

Your product is designed and manufactured with high quality material and components that can be recycled and re-used. • When this crossed-out wheeled bin symbol is attached to a product, it indicates that the product is covered by the European Directive 2002/96/EC.

**Observe the following guidelines when using your headphones:** Listen at reasonable volumes for reasonable periods of time. **•** Be careful not to adjust the volume higher as your hearing adapts • Do not turn up the volume so high that you can't hear what's around

or skateboarding, etc. It may create a traffic hazard and is illegal in many areas.

**Important (for models supplied with headphones):** Philips guarantees compliance with the maximum sound power of its audio players as determined by relevant regulatory bodies, but only with the original model of provided headphones. If these headphones needs replacement, we recommend that you contact your retailer to order a Philips model identical to that of the original.

#### **2.2 Disposal of your old product**

• Batteries other than the supplied Philips batteries LFH9154 cannot be charged. • Fully charge the batteries before first use.

The computer must be ON when charging the batteries • If the USB port of the computer does not supply enough power capacity, disable the charge function (see chapter 8 for more

• Become informed about your local separate collection system for electrical and electronic products. • Act according to your local rules and do not dispose of old products with normal household waste. The correct disposal of old products will help prevent potential negative consequences for the environment

#### 1 To power on, press the  $\blacktriangleright \circlearrowright$  button until the display shows **HELLO**. To power off, press the  $\blacktriangleright \circlearrowleft$  button while the recorder is stopped until the display shows **BYE**.

and human health. • Batteries (including built-in rechargeable batteries) contain substance that may pollute the environment. All batteries should be disposed of at an official collection point.

#### 3 Your Digital Voice Tracer

Headphone socke Microphone socket 3) Built-in microphone 4 Volume up 5 Record, pause, power on  $\widetilde{\mathcal{O}}$  Fast forward, file selection, menu selection Stop, display, delet 8 Volume down 9 Speaker 11 Battery compartment  $\widetilde{2}$  Power on/off, play/pause, play speed 13 Menu  $\widehat{14}$  Fast rewind, file selection menu selection 15 Index, folder, repeat 16 Display Hold switch 18 Record/play indicato

- **1 'CLOCK'** will be shown on the display. Press the  $\triangleright \circ$  button. The year indicator flashes.
- 2 Press the **H<sup>44</sup>** or **DDI** button to set the year.  $\frac{1}{2}$  Press the  $\blacktriangleright \circ$  button to advance to the settings for the month.
- Repeat steps 2 and 3 to continue to set the month, day, 12/24hour system and the time in the same way.

D **Note** The date and time can be changed at any time using the menu. See chapter 8 for more information.

10 USB socket

**4.1 Insert the batteries** The Voice Tracer can be operated with the recharge: batteries LFH9154 or AAA alkaline batteries.  $\blacksquare$  Slide open the battery cover.  $(19)$ 

2 Place the batteries in the correct polarity as indicated and close the  $cover.$   $(20)$ 

time. **4.7 Use the Voice Tracer with a computer** As a USB mass storage device, the Voice Tracer offers a convenient way to save, back up and move files. The Voice Tracer connects to a omputer using a USB connection and does not require special software

to be installed. The Voice Tracer is automatically displayed as a removable drive, allowing you to simply drag and drop files to and from the unit. (21)

#### 4 Get started

#### D **Notes** • Do not disconnect the Voice Tracer while files are transferred from or to the device. Data is still being transferred while the record/play indicator light (18) is blinking in orange.

- Do not format the drive of the Voice Tracer on a computer **4.8 Using speech recognition software** Recordings can be transferred to a computer and converted to text using
- speech recogntion software, such as Dragon NaturallySpeaking. See the user manual for the speech recognition software for more information. For optimal recogntion accuracy, it is recommended to set the Digital

#### D **Notes**

• Do not mix batteries of different types and/or brands. • Remove the batteries if you will not be using the Voice Tracer for an extended period. Leaking batteries may damage the Voice Tracer. • If the Voice Tracer malfunctions, remove the batteries and re-insert ther • Stop the recorder before replacing the batteries. Removing the batteries while the recorder is in use may corrupt the file. • When the batteries are nearly empty, the battery indicator blinks • If it takes longer than 2 minutes to replace the battery, you may have

to reset the time

- • Set the desired voice activation function and recording mode before starting recording (see chapter 8 for more information). • Make a test recording to make sure that the Voice Tracer settings are correct.<br>• Press and hold  $\blacktriangleright$   $\circlearrowright$  during recording to display the remaining recording
- time.<br>• Press DDI during recording to create a new file.
- • The maximum number of files in each folder is 99, for a total capacity of 396 files (99 files x 4 folders). • If the recording time exceeds the available capacity or the number of
- files reaches 396, recording stops and 'FULL' will be displayed. Delete a few recordings or move them to a computer • Do not remove the batteries during recording. This may cause the recorder to malfunctior
- • If recording for a prolonged period of time, replace the batteries before beginning.
- **5.2 Record with an external microphone**  To record with an external microphone, connect the microphone to the microphone socket and follow the same procedure as for the built-in microphone. The internal microphone is switched off when an external rophone is connected.  $\widehat{24}$

Index marks can be used to mark certain points in a recording as points

**4.2 Charge the batteries** The rechargeable Philips batteries LFH9154 can be charaged in the Voice Tracer. When the Voice Tracer is connected to a computer, the rechargeable batteries are automatically charged. A complete recharge cycle takes about 2.5 hours.

#### **□** Notes

- of reference. **1** Press the **INDEX/b** button during recording to add an index mark.
- The index number is displayed for one second  $(25)$

### **⊖ Notes**<br>• The *@D23* icon indicates that the recording contains index marks.

#### information) and use an external battery charger. **4.3 Power on/off**

**4.4 Hold function**  When the **HOLD** switch 17 is in the Hold position, all buttons on the device are inactive. *On Hold* will be shown briefly on the display, and the display will turn off. Unlock the Voice Tracer by moving the **HOLD** switch to the *Off* position.

**4.5 Set date and time** When the batteries are installed for the first time, you will be prompted to set the date and time.

- **6.1.1 Slow, fast, normal playback** ress and hold the  $\blacktriangleright$   $\Diamond$  button for 1 second or longer to switch between normal, slow and fast playback. 26
- **6.1.2 Search** Press and hold the III or DDI button during playback to scan backward<br>or forward in the current file at a fast speed. Release the button to
- resume playback at the selected speed.
- **6.1.3 Rewinding and forwarding** Press the K<sup>(4</sup> or  $\blacktriangleright$  button during playback to rewind to the beginning of the file being played or forward to the next file, respectively. If the filx marks, playback begins at that point

#### **6.2 Play feature**

**4.6 Display information Press the**  $\blacksquare$ **/DEL** button while the recorder is stopped to rotate the information on the display: total playback time of the current file > time > date > remaining recording time > recording time of the current file > recording date of the current file.

Digital Voice Tracer

Adjust the recording sensitivity to avoid recording background noises and to adjust to the recording environment. Voice-activated recording is a convenience feature

Voice Tracer to SHQ recording mode and the recording sensitivity to LO (low). See chapter 8 for more information.

## 5 Record

**5.1 Record with the built-in microphone**

#### **1** Press the **INDEX/** button while the recorder is stopped to select

- the desired folder  $(22)$ . 2 Press the  $\bullet$  button to start recording. The record/play indicator  $\overline{18}$
- lights red. Point the built-in microphone 3 toward the sound source.  $\overline{3}$  To pause recording, press the  $\overline{9}$  button. The record/play indicator
- will blink, and **PAUSE** will flash on the display 23. Press the  $\bullet$
- button again to resume recording. 4 To stop recording, press the **JOEL** button.

**CLOCK** Off operations or errors.<br>**CLOCK** DD:MM:YY If the date and time is set, the information when 12/24 H the file is recorded is automatically stored with HH:MM:SS each file. Set a timer for automatic recording. Specify

> Choose the alarm mode ( $b = \text{beep}$ ,  $F = \text{file}$ ) playback) and specify the start time and the file to be played. The Voice Tracer automatically turns off after 5

#### D **Notes**

Your Voice Tracer is controlled by an internal program called firmwar Newer versions of the firmware may have been released after you have

1 Connect the Voice Tracer to a computer using the supplied USB

<sup>2</sup> Download the firmware update for your Voice Tracer model from *www.philips.com* and save the file in the root directory of the Voice

<sup>3</sup> Disconnect the Voice Tracer from the computer. The firmware is updated automatically and when finished the Voice Tracer will

The batteries may be out of power or not inserted correctly. Replace the batteries with new ones and verify that the batteries are inserted

The recorder may be in **HOLD** mode. Slide the **HOLD** switch to the

The headphones may be plugged in. Remove the headphones. • The volume is at the lowest setting. Adjust the volume.

he maximum number of recordings may be reached or the recording capacity is full. Delete some recordings or move recordings to an

#### **5.3 Add index marks**

• Up to 32 index marks can be set per file.

#### 6 Playback

- **1** Press the **INDEX/b** button while the recorder is stopped to select
- the desired folder. Press the **H < or DDI** button to select the file to play back.
- **Press the**  $\triangleright$   $\circ$  button. The playback time will be shown on the display, and the green LED (18) will light.
- 4 Adjust the volume using the **+** and **–** buttons. **To stop playback, press the JDEL button. The total playback times.**
- of the current file will be shown on the display. **16** Press the  $\triangleright \circ$  button again to continue playback from the previous

Philips rechargeable batteries LFH91 • **Battery life (LP mode)**: 50 hours

**Weight:** 80 g/2.8 oz. incl. batteries

#### position. D **Notes**

### When headphones are connected to the  $\text{EAR }$  jack  $\textcircled{1}$ , the recorder

vielem mehr: www.philips.com. **1.1 Produkthighlights** • Aufnahme im gängigen MP3-Forma

Sprachaktivierte Aufnahme für freihändiges Diktieren • USB-Massenspeicher sorgt für ein Maximum an Kompatibilität • One-Touch Recording – von ausgeschaltet zur Aufnahme mit nur einem Tastendruck • Genießen Sie die Musikwiedergabe im MP3- und WMA-Format

2 Wichtig 2.1 **Sicherheit** 

2.1.1 **Gehörschut** 

- speaker will be switched off.  $\bigoplus$  **Notes on using the Voice Tracer as a music player**
- •<br>• The records music files in .wma and .mp3 formats that can be transferred from the computer to the music folder of the recorder. Files with copy protection (digital rights management) are not supporte **• The Voice Tracer supports up to two folder levels within the music**
- folder. Each folder can hold up to 199 entries (files and folders). • Press the ▶ ♦ button to open a selected folder/file. Press the **INDEX/** button to return to the folder one level higher Press the  $\bullet$  button during music playback to change the equalize
- mode (Normal > Classic > Jazz > Rock > Pop > Normal).

• Setzen Sie keine Kopfhörer auf, wenn Sie mit dem Auto, Fahrrad, Skateboard usw. unterwegs sind. Sie können dadurch den Verkehr gefährden und verstossen damit eventuell gegen gesetzliche Bestimmungen.

## **6.1 Playback functions**

Aufnehmen, Pause, Einschalten Schnelles Vorspulen Dateiauswahl, Menüauswah Stopp, Displayanzeige, Löscher Lautstärke niedriger 9 Lautsprecher 10 USB-Buchse

 $\widetilde{\mathsf{12}}$  Ein-/Ausschalten Wiedergabe/Pause, Wiedergabegesch 13 Menü  $\widetilde{14}$  Schnelles Zurückspul

Dateiauswahl, Menüauswa ) Index, Ordner, Wiederholen 6) Display 17 Halteschalter 18 Aufnahme-/Wiedergabeanzeige

- You can set the Voice Tracer to play files repeatedly or randomly. **6.2.1 Repeat a sequence**
- 
- 1 To repeat or loop a sequence in a song, press the **INDEX/** buttor at the chosen starting point. **REP. A - B** flashes on the screen  $(27)$ . 2 Press the **INDEX/** button again at the chosen end point. The
- repeat sequence begins. **3** Press the **J/DEL** button to stop playback or press the **INDEX**/ button to return to normal playback.
- **6.2.2 Repeat a file or folder / shuffle mode** 1 Press and hold the **INDEX/** button for 1 second or longer during
- playback to switch between play modes (repeat file, repeat folder, shuffle folder or normal playback) (28). **Icon Meaning REP. FILE** Play one file repeatedly **REP. FOLDER** Play all files within folder repeatedly
- **FOLDER SHUF** Play all music files within folder randomly D **Note** Shuffle mode is available only in the **M** (music) folder.

Wenn der Voice Tracer nicht richtig funktioniert, nehmen Sie die Batterien heraus, und setzen Sie sie wieder ein. • Halten Sie den Rekorder vor dem Austauschen der Batterien an.

Wenn die Batterien bei laufendem Rekorder herausgen werden, kann die Datei beschädigt werden. • Wenn die Batterien nahezu leer sind, blinkt die Batterieanzeig • Wenn der Batteriewechsel länger als 2 Minuten dauert, muss

LFH0662 LFH0667

**PHILIPS** 

• Press and hold  $\blacktriangleright \circlearrowleft$  during recording to display the remaining recording

For product information and support, visit

anges<br>Angelerigsen ist, werden die wiederaufladbaren Batterien automatisch aufgeladen. Ein kompletter Ladezyklus dauert etwa 2,5 Stunden.

www.philips.com

EN User manua DE Benutzerhandbuch FR Manuel de l'utilisateu ES Manual del usuario **Manuale di istruzioni** NL Gebruikershandleiding

> • Es können auschließlich die mitgelieferten Batterien vom Typ Philip • Laden Sie die Batterien vor der ersten Benutzung voll auf.

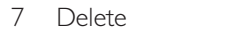

### 1 Press the **INDEX/** button while the recorder is stopped to select

- the desired folde **2** Press and hold the **I/DEL** button for 1 second or longer. **DELETE**
- appears on the screen  $(2)$ .<br>3 Press the **144** or **>>1** button to select a delete option:  $(3)$ **Icon Meaning FILE** Delete a single file
- **FOLDER** Delete all files in a folder<br> **EXECUTE:** Delete all index marks in a file

itaining the index marks to be deleted  $\widehat{31}$ . Press the  $\blacktriangleright \lozenge$  button again. **N** (No) is displayed  $\lozenge$  $\text{PSS}$  the **144** or **DDI** button to select **Y** (Yes)  $\overline{(3)}$ .

tial file numbers are reassigned automatically

**1** Press the **MENU** button while the recorder is stopped Press the III or DDI button to select a menu item 34 Press the  $\blacktriangleright \circlearrowleft$  button to enter a sub-menu. Press the **144** or **>>1** button to change a setting. Press the  $\blacktriangleright \lozenge$  button to confirm your selection Press the **MENU** button to exit the current settings screen

> wenn der Regler **HOLD** 17 auf der Position ,Hold' steht, sind alle Tasten am Gerät inaktiv. Am Display wird kurz *On Hold* angezeigt, dann wird das Display deaktiviert. Sie heben die Sperre des Voice Tracers wieder auf, indem Sie den Regler **HOLD** auf die Position *Off* stellen.

4 Wiederholen Sie die Schritte 2 und 3, und stellen Sie Monat, Tag, 12-/24-Stundensystem und Uhrzeit ebe

atum und Uhrzeit können jederzeit über das Menü geändert werder. Informationen hierzu finden Sie im Kapitel 8.

**4.6 Display-Informationen**<br>• Drücken Sie im Stopp-Modus die Taste ■/DEL, um die verschiedenen

aktuellen Datei > Uhrzeit > Datum > verbleibende Aufnahmeze Aufnahmeuhrzeit der aktuellen Datei > Aufnahmedatum der aktuellen Datei.<br>• Halten Sie ▶ ♦ bei der Aufnahme gedrückt, damit die verbleibende

**Menu Setting Description REC\*** PCM SHQ HQ SP LP SLP **SENSE\*** HI

recording times.

Choose among several recording modes uncompressed PCM, SHQ, HQ, SP, LP or SLP for extended recording times. See chapter 11 for details about available recording modes and

LO

Um eine optimale Erkennungsgenauigkeit zu erzielen, wird empfohlen am Voice Tracer den Aufnahmemodus SHQ zu verwenden und die Aufnahmeempfindlichkeit auf LO (niedrig) zu stellen. Weitere ationen hierzu finden Sie im Kapitel 8.

**VA\*** On Off

> **5.1 Aufnehmen mit dem integrierten Mikrofon** 1 Drücken Sie im Stopp-Modus die Taste **INDEX/**, um den

integrierte Mikrofon  $\overline{(3)}$  auf die Tonquelle aus.

gewünschten Ordner auszuwählen (22).

3 Drücken Sie zum Unterbrechen der Aufnahme die Taste g. Die Aufnahme-/Wiedergabeanzeige blinkt, und am Display blinkt **PAUSE**  23). Drücken Sie erneut die Taste •, um die Aufnahme for **4 Drücken Sie zum Beenden der Aufnahme die Taste I/DEL.** 

for hands-free recording. When voice-activated recording is enabled, recording will start when you begin speaking. When you stop speaking, the recorder will automatically pause recording after three seconds of silence, and resume only when you begin speaking again. The auto divide feature automatically records

**DIVIDE\*** Off

30 min.

60 min. makes it much easier to find, edit and archive into a new file every 30 or 60 minutes. This

> Legen Sie vor Beginn der Aufnahme die gewünschte Sprachaktivierungsfunktion und den Aufnahmemodus fest (weitere Informationen hierzu finden Sie im Kapitel 8).

**LIGHT** On Off long recordings such as meetings or lectures. The display will remain lit for a few seconds when

**BEEP** On

a button is pressed. The recorder gives sound feedback about button

• Drücken Sie während der Aufnahme  $\nblacktriangleright$ I, um eine neue Datei zu erstellen. • In jedem Ordner können maximal 99 Dateien gespeichert werden, die Gesamtkapazität liegt bei 396 Dateien (99 Dateien x 4 Ordner). Wenn die Aufnahmezeit die verfügbare Kapazität übersteigt oder die Dateianzahl 396 erreicht, wird die Aufnahme angehalten und es wird "FULL" angezeigt. Löschen Sie Aufnahmen, oder verschieben Sie sie

 $(30)$   $(31)$ 

 $(33)$   $(33)$ 

REC PRIME SENSE PRIME VR <d!MidE >>I<<L \&HT >>I<< bEEP >> ELOCK PER THER PER REAR THE

HRIT o OF PERSON RR 5E PERSON RD.

VER MINI SPLIT M

**TIMER** Off V

wie beim integrierten Mikrofon. 24) **5.3 Einfügen von Indexmarken**

the start time, the duration of the recording (30/60/120 minutes/unlimited) and a folder. Use the Voice Tracer as a mobile alarm clock.

**ALARM** Off b F

**AUTO OF** 5 15 **CHARGE** On

**FORMAT** 

angezeigt, und die grüne LED 18 leuchtet. 4 Stellen Sie mit den Tasten **+** und **–** die Lautstärke ein. 5 Drücken Sie zum Beenden der Wiedergabe die Taste j**/DEL**. Die gesamte Wiedergabedauer der Datei wird am Display angezeigt. 6 Drücken Sie erneut die Taste  $\blacktriangleright \oslash$ , um die Wiedergabe an der

Off

or 15 minutes of inactivity. When charging is enabled, the rechargeable

batteries are automatically charged when the Voice Tracer is connected to a computer. See chapter 4.2 for more information. Delete all files on the recorder. Transfer any

No

**□** Note

Press the  $\blacktriangleright \circ$  button. **Press the H<sup>4</sup>** or **DDI** button to select the file, the folder or the file

important files to a computer before formatting

ent) werden nicht unterstützt. • Der Voice Tracer unterstützt im Musikordner bis zu zwei

**SPLIT\*** Yes No date. Split a large file into two separate files so that

they can be easily archived or transferred via e-mail, or so that part of a file can be deleted. To split a file, play and stop at the position where the splitting should be made, then open the

**VER** THE RECORD TO THE RECORD TO THE RECORD THE PROPERTY OF THE DISPLAY OF THE DISPLAY OF STATE STATE STATE STATE STATE STATE STATE STATE STATE STATE STATE STATE STATE STATE STATE STATE STATE STATE STATE STATE STATE STATE

• Drücken Sie die Taste ▶ ଓ, um eine ausgewählte Datei/einen<br>ausgewählten Ordner zu öffnen. Sie kehren zum Ordner eine Ebene höher zurück, indem Sie die Taste **INDEX/a** drücken. Wenn Sie den Equalizer-Modus ändern möchten, drücken Sie währen der Wiedergabe die Taste g (Normal > Classic > Jazz > Rock > Pop

Halten Sie die Taste  $\blacktriangleright\blacktriangleleft$  oder  $\blacktriangleright\blacktriangleright\blacktriangleright\blacktriangleright\blacktriangleright\blacktriangleright\blacktriangleleft$  der Wiedergabe gedrückt um die aktuelle Datei in schneller Geschwindigkeit vorwärts oder rückwärts zu durchsuchen. Lassen Sie die Taste wieder los, um die Wiedergabe in der gewählten Geschwindigkeit wieder aufzunehmer

**6.1.1 Langsame, schnelle, normale Wiedergabe** Halten Sie die Taste  $\blacktriangleright \circlearrowleft$  mindestens eine Sekunde lang gedrückt, un wischen normaler, langsamer und schneller Wiedergabe zu wechseln  $@6$ 

**SPLIT** menu. \* This function is not available in the **M** (music) folder.

9 Update the firmware

purchased the Voice Tracer.

Drücken Sie während der Wiedergabe die Taste I◀◀ bzw. ▶▶I, um zum Anfang der derzeit wiedergegebenen Datei bzw. zur nächsten Datei zu wechseln. Wenn die Datei über Indexmarken verfügt, beginnt die

cable.

Tracer.

power off.

10 Troubleshooting **My recorder cannot power on** **1 Halten Sie die Taste INDEX/<b>k** während der Wiedergabe mindesten eine Sekunde lang gedrückt, um zwischen den Wiedergabemodi zu wechseln (Datei wiederholen, Ordner wiederholen, Zufallswiede be des Ordners oder normale Wiedergabe)  $@$ . **Symbol Bedeutung**

correctly.

**My recorder does not record anything**

Off position.

Am Display wird **DELETE** eingeblendet (29). 3 Drücken Sie die Taste K4 bzw. DDI, um eine Löschoption auszuwählen 30 :

external device.

**I cannot hear anything from the speaker**

Press the  $\blacktriangleright \circlearrowleft$  button to confirm.

Customize settings

Drücken Sie die Taste ▶ **b**. 5 Drücken Sie die Taste 144 bzw. DDI, um die Datei, den Ordner oder die Datei mit den Indexmarken auszuwählen, die/der gelöscht

werden soll/en 31). Drücken Sie die Taste ▶ **O** erneut. **N** (Nein) wird eingeblendet 32 Drücken Sie die Taste **144** bzw. **DH**, um **Y** (Ja) auszuwählen 33 ücken Sie zur Bestätigung die Taste  $\blacktriangleright$  O.

1 Drücken Sie zum Öffnen des Menüs die Taste **MENU**, während der Rekorder im Stopp-Modus ist. 2 Drücken Sie die Taste KA bzw. DEI, um ein Menüeleme

**My recorder cannot play recordings** • The recorder may be in **HOLD** mode. Slide the **HOLD** switch to the Off position. • The batteries may be out of power or not inserted correctly. Replace the batteries with new ones and verify that the batteries are inserted

• Nothing has been recorded yet. Check the number of recordings.

correctly.

**My recorder cannot stop, pause, play or record** • The recorder may be in **HOLD** mode. Slide the **HOLD** switch to the

Off position.

**I cannot hear anything through the headphones** • The headphones may not be plugged in properly. Plug in the

• The volume is at the lowest setting. Adjust the volume.

headphones properly.

11 Technical data • **USB:** High-speed 2.0 mini-USB • **Microphone:** 3.5 mm • impedance 2.2 kΩ • **Headphone:** 3.5 mm • impedance 16 Ω or more • **Display:** LCD/segment • diagonal screen size: 39 mm/ 1.5 in. **Microphone:** Built-in: mono • External: mono • **Built-in memory capacity:** 2 GB • **Built-in memory type:** NAND Flash Recording formats: MPEG1 layer 3 (MP3), PCM • **Recording modes:** PCM (WAV/mono), SHQ (MP3/mono), HQ (MP3/mono), SP (MP3/mono), LP (MP3/mono), SLP (MP3/mono) • **Bit rate:** 705,6 kbps (PCM mode), 192 kbps (SHQ mode), 64 kbps (HQ mode), 48 kbps (SP mode), 32 kbps (LP mode), 16 kbps (SLP mode) • **Recording time:** 283 hours (SLP mode), 141 hours (LP mode), 94 hours (SP mode), 70 hours (HQ mode), 23 hours (SHQ mode), 6.4

**A**bcomí<sup>00°</sup>

hours (PCM mode)

• **Sample Rate:** 44.1 kHz (PCM/SHQ mode), 22 kHz (HQ mode), 16

kHz (SP/LP/SLP mode)

• **Music playback:** Compression format: .mp3, .wma • MP3 bit rates: 8 – 320 kbps • WMA bit rates: 48 – 320 kbps (44 kHz), 64 – 192 kbps

> Der Voice Tracer wird von einem internen Programm, der so genannten Firmware, gesteuert. Möglicherweise sind neuere Versionen de irmware erschienen, nachdem Sie den Voice Tracer gekauft haber

• **Speaker:** Built-in 30 mm round dynamic speaker • Output power: 110 mW • **Operating conditions:** Temperature: 5° – 45° C/ 41° – 113° F •

- 1 Verbinden Sie den Voice Tracer mit dem mitgelieferten USB-Kabel mit dem Computer.
- 2 Laden Sie das Firmware-Update für Ihr Voice Tracer-Modell unter *www.philips.com* herunter, und speichern Sie die Datei im Stampsen des Voice Tracers.
- 3 Trennen Sie den Voice Tracer vom Computer. Die Firmware wird isch aktualisiert. Nach Abschluss der Aktualiserung schaltet sich der Voice Tracer aus.

Humidity: 10 % – 90 %

 $1.6 \times 0.7 \times 4.3$  in

• **Battery type:** 2 Philips AAA alkaline batteries (LR03 or R03) or

**s:** Windows 7 / Vista / XP / 2000, Mac OS X,

• **Product dimensions (W×D×H):** 40×18.4×108 mm /

Linux • Free USB port

Deutsch

1 Willkommen

**HOLD** in die Position "Off". • Die maximale Anzahl an Aufnahmen ist erreicht oder die Aufnahmekapazität ist erschöpft. Löschen Sie Aufnahmen, oder verschieben Sie Aufnahmen auf ein externes Gerät.

Herzlich willkommen bei Philips. Wir freuen uns, dass Sie sich für ein Gerät aus unserem Haus entschieden haben. Auf unserer Website erhalten Sie umfassende Unterstützung von Philips in Form von Benutzerhandbüchern, Softwaredownloads, Garantieinformationen und

Lautstärke entsprechend ei **Der Rekorder gibt keine Aufnahmen wieder.**

• Der Rekorder befindet sich im Modus **HOLD**. Schieben Sie den Regler **HOLD** in die Position ..Off<sup>\*</sup>. Die Batterien sind leer oder nicht richtig eingelegt. Ersetzen Sie die

• Superschnelle Übertragung von Aufnahmen und Daten über die USB

2.0-Hochgeschwindigkeitsverbindung

• Der Kopfhörer ist nicht richtig eingesteckt. Stecken Sie den Kopfhöre richtig ein. • Die Lautstärke ist auf den niedrigsten Wert eingestellt. Stellen Sie die Lautstärke entsprechend ein.

• **Mikrofon:** 3,5 mm • Impedanz 2,2 kΩ • Kopfhörer: 3.5 mm • Impedanz 16 Ω oder meh

• **Integrierter Speicherplatz:** 2 GB **• Typ des integrierten Speichers:** NAND Flash<br>• Aufnahmeformate: MPEG1 Laver 3 (MP3) P(

• Das Gerät vor Regen oder Wasser schützen, um einen Kurzschluss zu vermeiden. • Das Gerät keiner durch Heizgeräte oder direkte Sonneneinstrahlung verursachten starken Hitze aussetzen. • Darauf achten, dass Kabel nicht gequetscht werden, vor allem an Steckern und am Geräteausgang. • Sichern Sie Ihre Dateien. Philips ist für Datenverlust nicht haftbar.

> kHz (SP-/LP-/SLP-Modus) Integrierter dynamischer Lautsprecher, 30 mm, rund

Ausgangsleistung: 110 mW • **Musikwiedergabe:** Kompressionsformat: .mp3, .wma • MP3-Bitraten: 8 – 320 kBit/s • WMA-Bitraten: 48 – 320 kBit/s (44 kHz), 64 – 192 kBit/s (48 kHz), stereo • Keine DRM-Unte

**Halten Sie bei Verwendung der Kopfhörer die folgenden** 

Stellen Sie die Lautstärke moderat ein, und hören Sie nicht zu lange

• Achten Sie unbedingt darauf, die Lautstärke nicht höher einzustellen

• **Betriebsbedingungen:** Temperatur: 5° – 45° C • Luftfeuchtigkeit: 10% – 90% **Batterietyp:** 2 Philips AAA Alkaline-Batterien (LR03 oder R03) oder

**Richtlinien ein:**

über Kopfhörer.

als es Ihr Gehör verträgt.

• Stellen Sie die Lautstärke nur so hoch ein, dass Sie immer noch hören,

was um Sie herum geschieht.

• In möglicherweise gefährlichen Situationen sollten Sie sehr vorsichtig

**Wichtig (bei Modellen mit Kopfhörern):**

Philips garantiert die Übereinstimmung der maximalen Schallleistung seiner Audiogeräte mit den geltenden Bestimmungen, jedoch nur mi dem ursprünglichen Modell der im Lieferumfang enthaltenen Kopfhörer. Wenn diese Kopfhörer ersetzt werden müssen, sollten Sie bei Ihrem Händler ein dem Original entsprechendes Philips-Modell erwerben.

**2.2 Entsorgung des alten Geräts**

• Zur Herstellung des Geräts wurden hochwertige Materialien und Komponenten verwendet, die recycelt und wiederverwertet werden können. • Das durchgestrichene Mülleimersymbol weist darauf hin, dass das Gerät der europäischen Richtlinie 2002/96/EC entspricht. Informieren Sie sich über das Mülltrennungssystem in Ihrer Region für elektrische und elektronische Geräte. • Halten Sie sich an die jeweils geltenden gesetzlichen Vorschriften und entsorgen Sie diese Produkte nicht mit dem normalen Hausmüll. Durch die sachgerechte Entsorgung alter Geräte werden schädliche

Einflüsse auf Umwelt und Gesundheit vermieden.

 $(48 \text{ kHz})$ , stereo • No DRM support

• Batterien und Akkus enthalten Substanzen, die die Umwelt gefährden. Sie müssen daher an offiziellen Sammelstellen abgegeben werden.

sein oder die Nutzung vorübergehend unterbrecher

#### 3 Der Digital Voice Tracer 11 Batteriefach

 $\alpha$  Kopfhöreranschlus 1 ikrofonanschlus ntegriertes Mikrofon 4) Lautstärke höher

**FAST SLOW**  $\bigcup_{n}^{10}$ 

 $\frac{100.05.32}{PHIups}$ 

00:05:32

Le Voice Tracer fonctionne avec des batteries rechargeables LFH9154 de Philips ou avec des piles alcalines usuelles AAA

 $\blacksquare$  Ouvrez le couvercle des piles en le faisant coulisser.  $\lvert \Omega \rvert$ 2 Placez les piles en respectant la polarité indiquée et refermez le couvercle. 20

- • N'utilisez que des batteries ou des piles de même type et/ou même marque. • Retirez les piles du Voice Tracer si vous ne l'utilisez pas pendant
- une longue période. Le liquide qui s'écoulerait des piles pourrait endom<br>Endorse Tracer.

4 Erste Schritte **4.1 Einsetzen der Batterien**

Der Voice Tracer kann mit den wiederaufladbaren Batterien LFH9154 von Philips oder mit herkömmlichen AAA Alkaline-Batterien betrieben

> • Si le Voice Tracer fonctionne mal, retirez les piles et réinsérez-les • Arrêtez l'enregistreur avant de remplacer les piles. Si vous retirez les piles pendant que l'enregistreur fonctionne, vous risquez d'endommager le fichier.

werden.

1 Nehmen Sie die Batteriefachabdeckung ab. 19 2 Setzen Sie die Batterien wie angegeben ein. Achten Sie dabei auf die richtige Polarität, und schließen Sie die Abdeckung wieder. 20

Verwenden Sie nur Batterien eines Typs und/oder einer Marke. • Nehmen Sie die Batterien heraus, wenn Sie den Voice Tracer längere Zeit nicht verwenden. Der Voice Tracer kann durch undichte Batterier

> **4.2 Recharger les batter** Les batteries rechargeables LFH9154 de Philips peuvent être chargée dans le Voice Tracer. Lorsque le Voice Tracer est connecté à un ordinateur, les batteries rechargeables sont automatiquement chargées. Un cycle de charge complet dure environ 2,5 heures.

D **Hinweise**

Seules les batteries livrées de type Philips LFH9154 peuvent être rechargées.

désactivez la fonction de charge (toutes les informations

• Avant la première utilisation, rechargez les batteries.<br>• Avant la première utilisation, rechargez les batteries. • L'ordinateur doit être allumé pendant la charge. • Si la connexion USB de l'ordinateur ne fournit pas une énergie suffisante,

beschädigt werden.

 $\blacksquare$  Pour mettre hors tension, appuyez sur le bouton  $\blacktriangleright \lozenge$  quand l'enregistreur est arrêté, jusqu'à ce que l'écran affiche **BYE**.

**4.2 Aufladen der Batterien**

Appuyez sur le bouton  $\blacktriangleright \circ$  pour avancer jusqu'aux réglages du mois. 4 Répétez les étapes 2 et 3 pour poursuivre en réglant le mois, le jour, le système 12/24 heures et l'heure de la même manière.

möglicherweise die Zeit neu eingestellt werden. Die wiederaufladbaren Batterien LFH9154 von Philips können im Voice Tracer aufgeladen werden. Wenn der Voice Tracer an einen Computer

> • Appuyez sur le bouton j**/DEL** quand l'enregistreur est arrêté pour faire défiler les informations à l'écran : durée totale de lecture du fichier actuel > heure > date > durée d'enregistre

D **Hinweise**

LFH9154 aufgeladen werden.

• Der Computer muss während dem Aufladen eingeschaltet sein. • Wenn der USB-Anschluss des Computers nicht genügend Energie liefert, deaktivieren Sie die die Aufladefunktion ( hierzu finden Sie im Kapitel 8) und verwenden Sie ein externes

 $\blacksquare$  Drücken Sie zum Einschalten des Geräts die Taste  $\blacktriangleright \circ$  so lange, bis ■ Drücken Sie zum Ausschalten im Stopp-Modus die Taste ▶ © s

Batterieladegerät. **4.3 Ein-/Ausschalten**

**4.4 Haltefunktion** 

am Display **HELLO** angezeigt wird.

• Ne formatez pas le lecteur du Voice Tracer sur un ordinateu **4.8 Utilisation de logiciels de reconnaissance vocale** Les enregistrements peuvent être transmis à un ordinateur à l'aide de logiciels de reconnaissance vocale, comme par exemple Dragon NaturallySpeaking, et convertis en texte. Des informations complémentaires figurent dans le manuel d'utilisation du logiciel de

Afin de garantir une précision de reconnaissance maximale, il es recommandé d'utiliser le mode d'enregistrement SHQ sur le Voice Tracer et de régler la sensibilité d'enregistrement sur LO (faible). Toutes les mations complémentaires figurent au chapitre 8.

lange, bis **BYE** eingeblendet wird.

2 Appuyez sur le bouton  $\bullet$  pour lancer l'enregistrement. L'indicateur enregistrement/lecture 18 devient rouge. Orientez le microphone

Pour interrompre l'enregistrement, appuyez sur le bouton  $\bullet$ . L'indicateur enregistrement/lecture clignotera, et **PAUSE** clignotera à l'écran (3). Appuyez à nouveau sur le bouton  $\bullet$  pour reprendre l'enregistrement.<br>4 Pour arrêter l'enregistrement, appuyez sur le bouton **II**/DEL.

**4.5 Einstellen von Datum und Uhrzeit** Beim ersten Einsetzen der Batterien, werden Sie aufgefordert, Datum

1 **CLOCK** wird auf dem Display angezeigt. Drücken Sie die Taste  $\blacktriangleright \varnothing$ . Die Jahresanzeige blinkt.<br>2 Drücken Sie die Taste K<br>∗ bzw. die Taste b>l, um das Jahr

einzustellen.<br>3 Drücken Sie die Taste ▶ ♦, um zur Einstellung für den Monat zu

und Uhrzeit einzustellen.

d'enregistrement désirés avant de commencer l'enregistrement (tout les informations complémentaires figurent au chapitre 8). • Effectuez un test d'enregistrement pour veiller la correction des

• .<br>• Tenez enfoncé ▶ ♦ pendant l'enregistrement pour afficher la durée »

• Appuyez sur **>>I** pendant l'enregistrement pour créer un nouveau

gelangen.

• Le nombre maximum de fichiers de chaque dossier est 99, pour une capacité totale de 396 fichiers (99 fichiers x 4 dossiers). • Si le temps d'enregistrement dépasse la capacité disponible ou si le nombre de fichiers atteint 396, l'enregistrement s'arrête et 'FULL' s'affichera. Supprimez quelques enregistrements ou transférez-les sur

D **Hinweis**

une seconde  $(25)$ . D **Remarques**

Aufnahmezeit eingeblendet wird.

et le voyant vert (18) s'allumera. 4 Réglez le volume en utilisant les boutons **+** et **–**.

partir de la position précédente

**4.7 Verwenden des Voice Tracers mit einem Computer** Der Voice Tracer bietet als USB-Massenspeichergerät unkomplizierte ethoden zum Speichern, Sichern und Verschieben von Dateien. Der Voice Tracer wird über einen USB-Anschluss mit einem Computer verbunden. Es muss keine spezielle Software installiert werden. Der

önnen mit der Maus problemlos Dateien verschieben.  $\widehat{21}$ • Nehmen Sie den Voice Tracer nicht vom Netz, während Dateien vom bzw. zum Gerät übertragen werden. Während die Datenübertragung läuft, blinkt die orangefarbene Aufnahme-/Wiedergabe-Anzeige 18 . • Formatieren Sie das Laufwerk des Voice Tracers nicht auf einem

Voice Tracer wird automatisch als Wechselmedium angezeigt, und Sie

tzerhandbuch für die Spracherkennungssoftware.

• Le Voice Tracer supporte jusqu'à deux niveaux de dossier dans le dossier de musique. Chaque dossier peut contenir jusqu'à 199 entrées

• Appuyez sur le bouton  $\blacktriangleright \circ$  pour ouvrir un dossier/fichier sélectionné. Appuyez sur le bouton **INDEX/** pour retourner au dossier situé au

D **Hinweise**

Appuyez sur le bouton  $\bullet$  pendant la lecture de musique pour modifier le mode d'égalisation (Normal > Classic > Jazz > Rock > Pop > Normal).

Tenez enfoncé le bouton ▶ (b pendant au moins 1 seconde pour alterner

Computer.

**4.8 Verwenden von Spracherkennungssoftware** Aufnahmen können auf einen Computer übertragen und mit Hilfe von Spracherkennungssoftware, wie beispielsweise Dragon NaturallySpeaking, in Text konvertiert werden. Weitere Informationen finden Sie im

Tenez enfoncé le bouton **144** ou **DDI** pendant la lecture pour faire une recherche en arrière ou en avant dans le fichier actuel, à vitesse accélérée. Pour reprendre la lecture à la vitesse sélectionnée, relâchez le bouton.

5 Aufnehmen

ssier ou lecture normale)  $@{3}$ . **Icone Signification REP. FILE** Lecture répétée d'un fichier

2 Starten Sie die Aufnahme, indem Sie die Taste g drücken. Die Aufnahme-/Wiedergabeanzeige 18 leuchtet rot. Richten Sie das

> de suppression (30) **Icone Signification**

Appuyez sur le bouton  $\blacktriangleright$   $\complement$ 

D **Hinweise**

Anzeigen am Display durch

die Einstellungen des Voice Tracers richtig sind.

Aufnahmezeit eingeblendet wird.

Machen Sie eine Probeaufnahme, damit Sie sichergehen können, dass

• Halten Sie  $\blacktriangleright \circ$  bei der Aufnahme gedrückt, damit die verbleibende

auf einen Computer.

• Nehmen Sie die Batterien nicht während einer Aufnahme heraus. Das

kann zu einer Fehlfunktion des Rekorders führen.

 $\sqrt{\frac{dELETE}{PHIHPS}}$ 

• Wenn eine längere Aufnahme bevorsteht, wechseln Sie die Batterien

vor Beginn der Aufnahme.

**5.2 Aufnehmen mit einem externen Mikrofon** 

Wenn Sie mit einem externen Mikrofon aufnehmen möchten, schließen Sie das Mikrofon an die Mikrofonbuchse an, und gehen Sie ebenso vor

eg<br>arken können bestimmte Stellen einer Aufnahme al:

1 Drücken Sie während der Aufnahme die Taste **INDEX/**, um eine narke zu setzen. Die Indexnummer wird eine Sekunde lang

**⊖ Hinweise**<br>• Das Symbol *WD3*3 gibt an, dass eine Aufnahme Indexmarken enthält. Pro Datei können bis zu 32 Indexmarken gesetzt werden.

1 Drücken Sie im Stopp-Modus die Taste **INDEX/**, um den

2 Drücken Sie die Taste 144 oder DDI, um die wiederzugebende Date auszuwählen.<br>3 Drücken Sie die Taste ▶ ७. Die Wiedergabedauer wird am Display

Wenn Kopfhörer an den Kopfhöreranschluss  $\widehat{1}$  angeschlossen sind

Der Rekorder unterstützt Musikdateien in den Formaten .wma und .mp3, die von einem Computer in den Musikordner des Rekorders übertragen werden können. Dateien mit Kopierschutz (Digital Right

rdnerebenen. In jedem Ordner können bis zu 199 Einträge (Dateie<mark>i</mark>

Referenzpunkte markiert werden.

angezeigt (25).

6 Wiedergabe

gewünschten Ordner auszuwählen.

vorhergehenden Stelle fortzusetzen.

D **Hinweise**

ist der Lautsprecher deaktiviert. D **Hinweise zur Musikwiedergabe**

und Ordner) gespeichert werden.

> Normal).

**6.1 Wiedergabefunktionen**

**6.1.2 Suchen**

**6.1.3 Schneller Rücklauf und Vorlauf**

Wiedergabe an dieser Stelle. **6.2 Wiederholte Wiedergabe**

Sie können den Voice Tracer so einstellen, dass Dateien wiederholt oder

1 Wenn Sie eine Sequenz in einem Song wiederholen oder als Schleife iöchten, drücken Sie am gewählten Startpunkt die Tast

**INDEX/a.** Auf dem Display blinkt **REP. A - B** 27. **2** Drücken Sie die Taste **INDEX/n** erneut am gewählten Endpunkt. Die Wiederholsequenz beginnt.<br>8 Drücken Sie die Taste ■/DEL, wenn Sie die Wiedergabe beenden möchten, oder drücken Sie die Taste **INDEX/m**, um zur normalen

in zufälliger Reihenfolge abgespielt werden. **6.2.1 Wiederholen einer Sequenz**

Wiedergabe zurückzukehren.

**6.2.2 Wiederholen einer Datei oder eines Ordners/ Zufallswiedergabe (Shuffle-Modus)**

**REP. FILE** Eine Datei wiederholt wiedergeben **REP. FOLDER** Alle Dateien im Ordner wiederholt wiedergeben **FOLDER SHUF** Alle Musikdateien im Ordner nach dem Zufallsprinzip wiedergeben

D **Hinweis** Die Zufallswiedergabe ist nur im Ordner **M** (Musik) verfügbar.

7 Löschen

**Symbol Bedeutung FILE** Eine einzelne Datei löschen **FOLDER** Alle Dateien in einem Ordner löschen Alle Indexmarken in einer Datei löschen

D **Hinweis** Die Dateinummerierung wird automatisch entsprechend erneuert. Anpassen von Einstellungen

auszuwählen 34 . 3 Drücken Sie die Taste f, um ein Untermenü zu öffnen. Drücken Sie die Taste l<4 bzw. ▶▶I, um eine Einstellung zu ändern. Drücken Sie zur Bestätigung der Auswahl die Taste ▶ ⊙. 6 Drücken Sie die Taste **MENU**, um den aktuellen Einstellungsbildschirm zu verlassen.

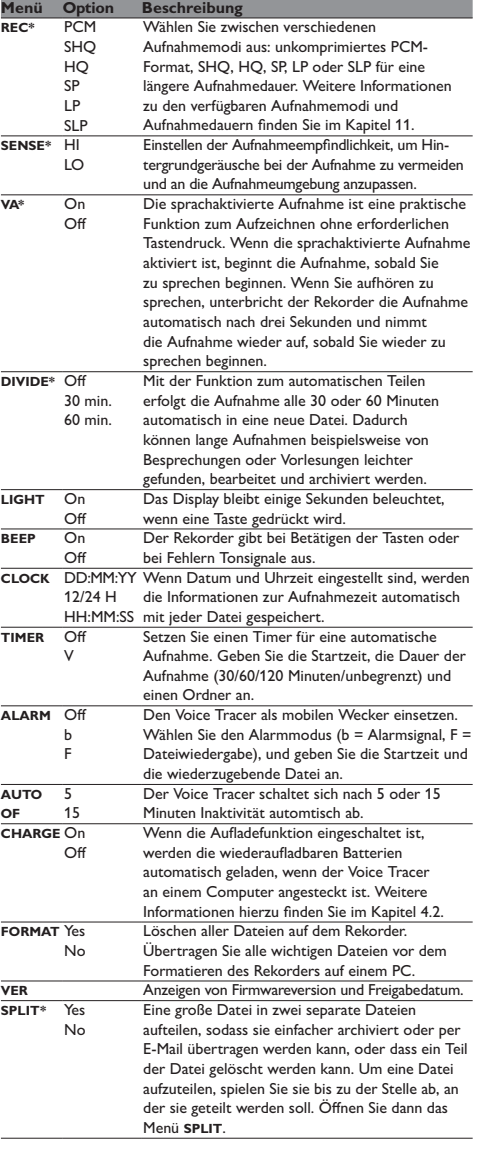

\* Diese Funktion ist im Ordner **M** (Musik) nicht verfügbar.

9 Aktualisieren der Firmware

### 10 Störungsbehebung

**Der Rekorder lässt sich nicht einschalten.** • Die Batterien sind leer oder nicht richtig eingelegt. Ersetzen Sie die Batterien durch neue, und achten Sie darauf, dass sie richtig eingesetz sind.

**Der Rekorder nimmt nichts auf.** • Der Rekorder befindet sich im Modus **HOLD**. Schieben Sie den Regler

**Über den Lautsprecher ist nichts zu hören.** • Der Kopfhörer ist eingesteckt. Ziehen Sie den Kopfhörer ab. • Die Lautstärke ist auf den niedrigsten Wert eingestellt. Stellen Sie die

Batterien durch neue und achten Sie darauf, dass sie richtig eingesetzt sind. • Es wurde noch nichts aufgenommen. Überprüfen Sie die Anzahl der

Aufnahmen.

0er Rekorder kann weder anhalten, unterbre<mark>c</mark>h **wiedergeben noch aufnehmen.** • Der Rekorder befindet sich im Modus **HOLD**. Schieben Sie den Regler **HOLD** in die Position "Off".

**Über den Kopfhörer ist nichts zu hören.**

11 Technische Daten

• **USB:** Highspeed 2.0 Mini-USB

• **Display:** LCD/Segment • Bildschirmgröße diagonal: 39 mm • **Mikrofon:** Integriert: mono • Extern: mono

• **Aufnahmeformate:** MPEG1 Layer 3 (MP3), PCM • **Aufnahmemodi:** PCM (WAV/mono), SHQ (MP3/mono), HQ (MP3/ mono), SP (MP3/mono), LP (MP3/mono), SLP (MP3/mono) • **Bitrate:** 705,6 Kbit/s (PCM-Modus), 192 Kbit/s (SHQ-Modus), 64

Kbit/s (HQ-Modus), 48 Kbit/s (SP-Modus), 32 Kbit/s (LP-Modus), 16 Kbit/s (SLP-Modus) • **Aufnahmezeit:** 283 Stunden (SLP-Modus), 141 Stunden (LP-Modus),

94 Stunden (SP-Modus), 70 Stunden (HQ-Modus), 23 Stunden (SHQ-Modus), 6,4 Stunden (PCM-Modus) • **Abtastrate:** 44,1 kHz (PCM/SHQ-Modus), 22 kHz (HQ-Modus), 16

Philips wiederaufladbare Batterien LFH9154

• **Batterielebensdauer (LP-Modus):** 50 Stunden

• **Gerätemaße (B×H×T):** 40×108 ×18,4 mm • **Gewicht:** 80 g inkl. Batterien • **Systemanforderungen:** Windows 7 / Vista / XP / 2000, Mac OS X, Linux • Freier USB-Anschluss

# FranÇais

1 Bienvenue

Félicitations pour votre achat et bienvenue chez Philips ! Afin de bénéficier pleinement de l'assistance offerte par Philips, consultez notre site Web pour obtenir des informations sur l'assistance sous la forme de manuels d'utilisation, de téléchargements de logiciels, d'informations sur la garantie et plus encore : www.philips.com.

**⊖ Remarques**<br>• Ne déconnectez pas le Voice Tracer pendant que les fichiers sont transférés entre l'appareil et l'ordinateur. Quand l'indicateur enregistrement/lecture (18 est orange clignotant, des données sont

**1.1 Points forts** • Enregistrement au format courant MP3 • Transfert rapide d'enregistrements et de données grâce à la connexion USB 2.0 ultrarapide • Enregistrement à déclenchement vocal pour prendre des notes tout en gardant les mains libres • Périphérique de stockage de masse USB pour une compatibilité

maximale • Enregistrement instantané avec un seul bouton, de la mise hors tension au mode d'enregistrement • Écoutez des fichiers musicaux MP3 et WMA

### 2 Important

**2.1 Sécurité** • Pour éviter les courts-circuits, n'exposez pas le produit à la pluie ou à l'eau. • N'exposez pas cet appareil à une chaleur excessive causée par un équipement ou la lumière directe du soleil. • Protégez les câbles des pincements, notamment au niveau des prises et à l'endroit où ils sortent de l'unité. • Sauvegardez vos fichiers. Philips n'accepte aucune responsabilité en cas de perte de données.

**2.1.1 Sécurité auditive**

**Respectez les consignes suivantes en utilisant vos écouteurs :** • Écoutez à un volume raisonnable pendant une durée raisonnable • Veillez à ne pas augmenter le volume, car votre audition s'adaptera. • N'augmentez pas le volume au point de ne plus entendre ce qui se passe autour de vous. • Vous devez être prudent et interrompre l'utilisation temporairement

dans les situations potentiellement dangereuses. • N'utilisez pas les écouteurs en conduisant un véhicule motorisé, en faisant du vélo, du skateboard, etc. Vous pourriez créer un risque pour la circulation et ce mode d'écoute est souvent illégal.

**Important (pour les modèles fournis avec des écouteurs) :** Philips garantit la conformité avec la puissance de son maximale de ses lecteurs audio prescrite par les organismes régulateurs concernés, mais seulement avec le modèle d'origine des écouteurs fournis. Si ces écouteurs ont besoin d'être remplacés, nous vous conseillons de contacter votre revendeur pour commander un modèle Philips identique à celui d'origine.

**2.2 Élimination de votre produit périmé** • Votre produit a été conçu et fabriqué avec des matériaux et des composants de haute qualité qui peuvent être recyclés et réutilisés. • Lorsque ce symbole de poubelle barrée est joint à un produit,  $\sqrt{2}$ il indique que ce produit est couvert par la directive europénne 2002/96/EC. • Informez-vous sur le système de récupération spécial pour les produits électriques et électroniques. • Respectez les règles locales ; ne jetez pas vos produits périmés avec vos ordures ménagères. L'élimination correcte des produits périmés permettra d'éviter des conséquences négatives potentielles pour nement et la santé des personnes. • Les batteries et piles (y compris les batteries rechargeables intégrées) ciennent des substances qui peuvent polluer l'en Toutes les batteries et piles doivent être remises à un point de collecte agréé.

3 Votre Digital Voice Tracer

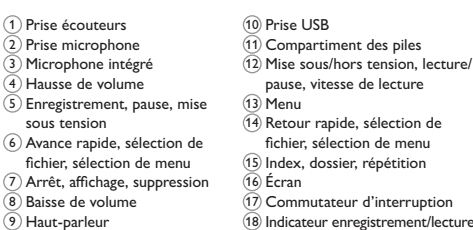

Mise en route

 $\mathcal{\breve{S}}$  En

**4.1 Insertion des piles** 

D **Remarques**

• Quand les piles sont presque déchargées, l'indicateur des piles clignote. • S'il faut plus de 2 minutes pour remplacer les piles, il vous faudra peutêtre régler à nouveau l'heure.

### D **Remarques**

taires figurent au chapitre 8) et utilisez un chargeur de batteries externe.

 $\blacksquare$  Pour mettre sous tension, appuyez sur le bouton  $\blacktriangleright \heartsuit$  jusqu'à ce que

**4.3 Marche/arrêt**

l'écran affiche **HELLO**.

**4.4 Fonction d'interruption**  Quand le commutateur **HOLD** 17 est en position d'interruption, tous es boutons du périphérique sont inactifs. *On Hold s*'affichera brièvemen à l'écran, puis l'écran s'éteindra. Déverrouillez le Voice Tracer en plaçant

le commutateur **HOLD** en position *Off*. **4.5 Réglage de la date et de l'heure**

Quand les piles sont installées pour la première fois, vous serez invité à

régler la date et l'heure.

D **Remarques**

fichier actu

La date et l'heure peuvent être modifiées à tout moment en utilisant le menu. Toutes les informations complémentaires figurent au chapitre 8.

**4.6 Informations à l'écran**

durée d'enregistrement du fichier actuel > date d'enregistrement du

• Tenez enfoncé  $\blacktriangleright \circ$  pendant l'enregistrement pour afficher la durée

d'enregistrement restante.

l'appareil et l'ordinateur.  $(21)$ 

**4.7 Utilisation du Voice Tracer avec un ordinateur** En tant que périphérique de stockage de masse USB, le Voice Tracer propose une façon pratique d'enregistrer, sauvegarder et déplacer des fichiers. Le Voice Tracer se connecte à un ordinateur en utilisant une connexion USB et ne nécessite pas l'installation d'un logiciel particulier. Le Voice Tracer est automatiquement affiché comme lecteur amovible, ce qui vous permet de simplement faire glisser les fichiers entre

**1** 'CLOCK' s'affichera à l'écran. Appuyez sur le bouton  $\blacktriangleright \emptyset$ . L'indicateur de l'année clignote.<br>
2 Appuyez sur le bouton l<4 ou →→ pour régler l'heure.

21

23

**PRUSE** 

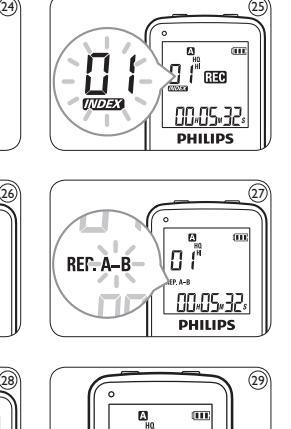

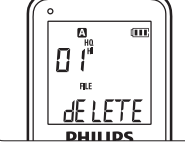

34

**BELETE** 

encore en cours de transfert.

econnaissance vocale.

5 Enregistrement

**5.1 Enregistrement avec le microphone intégré**

intégré 3 vers la source de son.

1 Appuyez sur le bouton **INDEX/** quand l'enregistreur est à l'arrêt

D **Remarques**

• Réglez la fonction de déclenchement vocal et le mode

pour sélectionner le dossier désiré (22).

paramètres du Voice Tracer.

d'enregistrement restante.

fichier.

un ordinateu

• Ne retirez pas les piles pendant l'enregistrement. Vous risquez de

causer un dysfonctionnement de l'enregistreur.

• Si vous devez enregistrer pendant une période prolongée, remplacez

les piles avant de commencer.

icrophone intégré. 24

**5.2 Enregistrement avec un microphone externe**  our enregistrer avec un microphone externe, connectez le microphone à la prise du microphone et suivez la même procédure que pour le

**5.3 Ajout de marqueurs d'index**

Les marqueurs d'index peuvent être utilisés pour marquer certains points d'un enregistrement comme points de référence. **1 Appuyez sur le bouton <b>INDEX/** pendant l'enregistrement pour ajouter un marqueur d'index. Le numéro d'index s'affiche pendant

icône **1797 indique que l'enregistrement contient des marqueurs** 

**1** Appuyez sur le bouton **INDEX/n** quand l'enregistreur est à l'arrêt

**F** Pour arrêter la lecture, appuyez sur le bouton  $\blacksquare$ /DEL. La durée totale de lecture du fichier actuel s'affichera à l'écran. 6 Appuyez sur le bouton  $\blacktriangleright \Diamond$  à nouveau pour continuer la lecture à

 $\bullet$  Lorsque des écouteurs sont branchés à la prise écouteurs  $\textcircled{1}$ , le haut-

d'index.

• Vous pouvez ajouter jusqu'à 32 marqueurs d'index par fichier.

6 Lecture

pour sélectionner le dossier désiré.

D **Remarques**

parleur est désactivé.

D **Remarques sur l'utilisation du Voice Tracer comme lecteur**  de musique<br>• Le Voice Tracer supporte les fichiers de musique aux formats .wma et .mp3 qui peuvent être transférés entre l'ordinateur et le dossier musique de l'enregistreur. Les fichiers protégés en écriture (gestion

numérique des droits) ne sont pas supportés.

2 Appuyez sur le bouton  $\blacksquare$  ou  $\blacktriangleright$  pour sélectionner le fichier à lire. ■ Appuyez sur le bouton ▶ ⊙. La durée de lecture s'affichera à l'écran,

(fichiers et dossiers).

niveau supérieur.

**6.1 Fonctions de lecture**

**6.1.1 Lecture lente, rapide, normale**

entre les lectures normale, lente et rapide 26.

**6.1.2 Recherche**

**6.1.3 Retour/avance rapide**

d'index, la lecture commencera à cet endroit-là.

choisi. La séquence à répéter commence

**6.2 Mode répétition**

Vous pouvez régler le Voice Tracer pour qu'il lise des fichiers de façon

1 Pour répéter ou lire en boucle une séquence de chanson, appuye sur le bouton **INDEX/**au point de départ choisi. **REP.** A - B

**2** Appuyez à nouveau sur le bouton **INDEX/** au moment de fin

répétée ou aléatoire.

**6.2.1 Répétition d'une séquence**

clignote à l'écran  $(27)$ .

3 Appuyez sur le bouton j**/DEL** pour arrêter la lecture ou appuyez sur le bouton **INDEX/** pour reprendre la lecture normale **6.2.2 Mode répétition d'un fichier ou d'un dossier / aléatoire 1 Tenez enfoncé le bouton <b>INDEX**/**■** pendant au moins 1 seconde durant la lecture pour alterner entre les modes de lecture (répétition de fichier, répétition de dossier, lecture aléatoire de

**REP. FOLDER** Lecture répétée de tous les fichiers d'un dossier **FOLDER SHUF** Lecture aléatoire de tous les fichiers de musique

mode aléatoire est disponible seulement pour le dossier **M** (musique).

**1** Appuyez sur le bouton **INDEX/n** quand l'enregistreur est à l'arrêt

Tenez enfoncé le bouton **■/DEL** pendant au moins 1 seconde.

3 Appuyez sur le bouton l<< ou D→I pour sélectionner une option

Appuyez sur le bouton  $\blacktriangleright$  ou  $\blacktriangleright$  pour sélectionner le fichier, le dossier ou le fichier contenant les marqueurs d'index à supprimer 31 Appuyez à nouveau sur le bouton ▶ **b.** N (Non) s'affiche 32 Appuyez sur le bouton **H →** ou ▶▶ pour sélectionner **Y** (Oui) 33.

d'un dossier

D **Remarque**

7 Supprimer

pour sélectionner le dossier désiré.

**DELETE** s'affichera à l'écran (29).

**FILE** Supprimer un seul fichier **FOLDER** Supprimer tous les fichiers d'un dossier Supprimer tous les marqueurs d'index d'un fichier

Appuyez sur le bouton  $\blacktriangleright \circ$  pour confirmer.

Appuyez sur le bouton  $\overline{\text{H4}}$  ou  $\overline{\text{H4}}$  pendant la lecture pour respectivement, revenir au début du fichier en cours de lecture ou ncer jusqu'au fichier suivant. Si le fichier contient des marqueu

D **Remarque**

Des numéros de fichier sont réattribués automatiquement dans l'ordre.

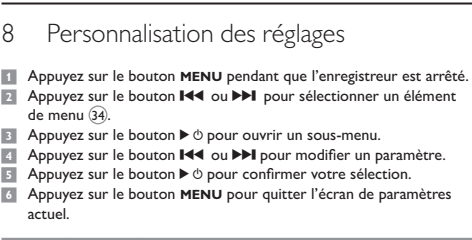

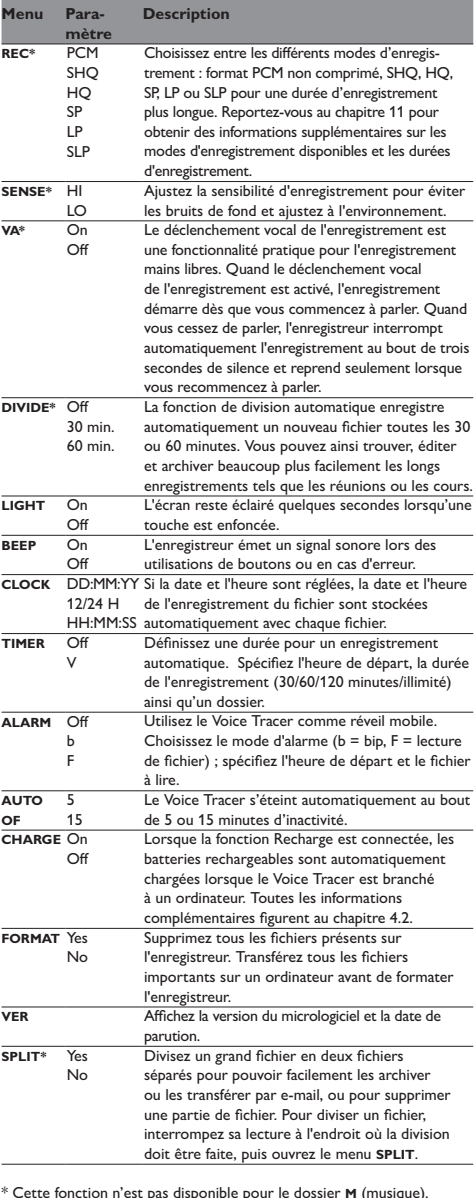

#### 9 Mise à jour du micrologiciel

Un programme interne, appelé «microprogramme» contrôle votre Voice Tracer. De nouvelles versions de ce microprogramme peuvent être développées après que vous avez acheté votre Voice Tracer.

- 1 Connectez le Voice Tracer à l'ordinateur à l'aide du câble USB compris dans la fourniture. 2 Téléchargez les mises à jour du micrologiciel pour votre modèle de
- Voice Tracer à partir de *www.philips.com* et enregistrez le fichier dans le répertoire racine du Voice Tracer. <sup>3</sup> Déconnectez le Voice Tracer de l'ordinateur. Le logiciel sera
- automatiquement actualisé et le Voice Tracer s'éteindra dès l'actualisation terminée.

#### 10 Dépannage

- **Mon enregistreur ne se met pas sous tension** • Les piles sont peut-être déchargées ou mal insérées. Remplacez les piles par des piles neuves et vérifiez qu'elles sont insérée correctement.
- **Mon enregistreur n'enregistre rien Freur est peut-être en mode HOLD**. Faites coulisser le commutateur **HOLD** jusqu'à la position Off.
- • Le nombre maximum d'enregistrements peut avoir été atteint ou la capacité d'enregistrement peut être pleine. Supprimez quelques ristrements ou transférez-les sur un périphérique externe. **Aucun son ne sort du haut-parleur**
- Les écouteurs sont peut-être branchés. Retirez les écouteurs • Le volume est à son niveau le plus bas. Réglez le volume.
- **Mon enregistreur ne peut pas lire les enregistrements** • L'enregistreur est peut-être en mode **HOLD**. Faites coulisser le commutateur **HOLD** jusqu'à la position Off. • Les piles sont peut-être déchargées ou mal insérées. Remplacez les piles par des piles neuves et vérifiez qu'elles sont insérées
- correctement. • Aucun enregistrement n'a été effectué. Vérifiez le nombre d'enregistrements.
- **Mon enregistreur ne peut pas s'arrêter, s'interrompre, lire nouvelle de la propriet de la propriet de la propriet de la propriet de la propriet de la propriet de la propriet de la propriet de la propriet de la propriet de enregistrer**
- • L'enregistreur est peut-être en mode **HOLD**. Faites coulisser le teur **HOLD** jusqu'à la position Off.
- **Aucun son ne sort des écouteurs**
- • Les écouteurs sont peut-être mal branchés. Branchez les écouteurs correctement. • Le volume est à son niveau le plus bas. Réglez le volume.
- 

#### 11 Données techniques

- • **USB :** Mini-USB 2.0 haut débit
- • **Microphone :** 3,5 mm impédance 2,2 kΩ
- • **Écouteurs :** 3,5 mm impédance 16 Ω ou plus
- • **Écran :** LCD/segment taille de l'écran en diagonale : 39 mm • **Microphone :** Intégré : mono • Externe : mono
- • **Capacité mémoire intégrée :** 2 Go
- 
- • **Type de mémoire intégrée :** NAND Flash • **Formats d'enregistrement :** MPEG-1 couche 3 (MP3), PCM • **Modes d'enregistrement :** PCM (WAV/mono), SHQ (MP3/mono), HQ (MP3/mono), SP (MP3/mono), LP (MP3/mono), SLP (MP3/mono) • **Débit binaire :** 705,6 Kbit/s (mode PCM), 192 Kbit/s (mode SHQ), 64 Kbit/s (mode HQ), 48 Kbit/s (mode SP), 32 Kbit/s (mode LP), 16 Kbit/s (mode SLP)
- • **Durée d'enregistrement :** 283 heures (mode SLP), 141 heures (mode LP), 94 heures (mode SP), 70 heures (mode HQ), 23 heures  $(mode SHO)$ , 6,4 heures (mode PCM) • **Fréquence de test :** 44,1 kHz (mode PCM/SHQ), 22 kHz (mode
- HQ), 16 kHz (mode SP/LP/SLP) • **Lecture de musique :** Format de compression : .mp3, .wma • Débits binaires MP3 : 8 – 320 kbps • Débits binaires WMA : 48 – 320 kbps (44 kHz), 64 – 192 kbps (48 kHz), stéréo • Pas de prise en charge
- DRM • **Haut-parleur :** dynamique rond 30 mm intégré • puissance de sortie : 110 mW
- • **Conditions de fonctionnement :** Température : 5 45 °C/ 41 113 °F Humidité : 10% 90% • **Type de pile :** 2 piles alcalines Philips AAA (LR03 ou R03) ou batteries rechargeables LFH9154 de Philips
- • **Durée des piles (mode LP) :** 50 heueres
- **nsions du produit (L**  $\times$  **P**  $\times$  **H)** : 40  $\times$  18,4  $\times$  108 mm • **Poids :** 80 g / 2,8 onces piles comprises
- • **Configuration requise du système :** Windows 7/Vista/XP/2000, Mac OS X, Linux Port USB libre

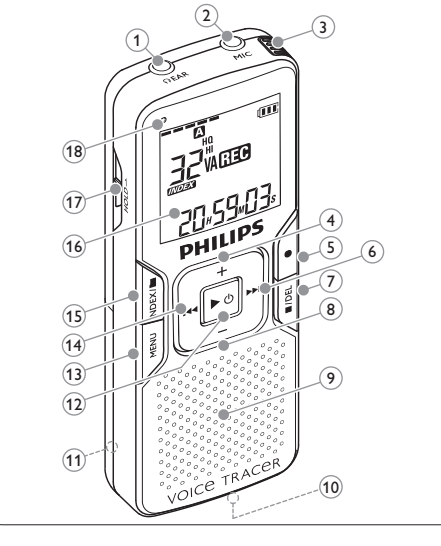

5103 109 9736.1

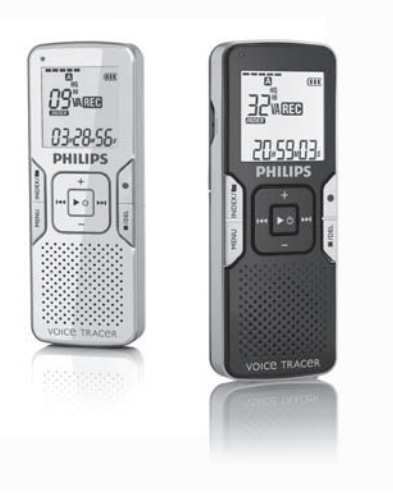

Download from Www.Somanuals.com. All Manuals Search And Download.

**1 Drücken Sie im Stopp-Modus die Taste INDEX/**, um den gewünschten Ordner auszuwählen.<br>21 Halten Sie die Taste ■/DEL mindestens eine Sekunde lang gedrückt.

# Español

### 1 Bienvenido

icitaciones por su compra y bienvenido a Philips. Con el fin de aprovechar al máximo la asistencia ofrecida por Philips, visite nuestro sitio web para obtener información de soporte, como manuales de usuario, descargas de software e información sobre la garantía, entre

otros: www.philips.com.

#### **1.1 Funciones destacadas del producto** • Graba en el popular formato MP3

• Transfiere grabaciones rápidamente mediante USB 2.0 de alta velocidad • Grabación activada por voz para tomar notas con las manos libres • El almacenamiento de archivos USB garantiza la máxima compatibilidad • Grabación instantánea con un solo toque: desde la desconexión hasta el modo de grabación • Disfruta de la reproducción de MP3 y WMA

#### 2 Importante

**2.1 Seguridad** • Para evitar un cortocircuito, no exponga el producto a la lluvia ni al agua. • No exponga el dispositivo a un calor excesivo causado por equipos de

- calefacción o rayos solares directos. • Proteja los cables para evitar que se pellizquen, en especial en los enchufes y en la parte que sale de la unidad.
- • Realice una copia de seguridad de los archivos. Philips no se hace responsable de ninguna pérdida de datos.

#### **2.1.1 Seguridad de los oídos**

• El producto está diseñado y fabricado con materiales y componente de excelente calidad que pueden reciclarse y volverse a utilizar. • Cuando un producto viene con el símbolo de un cubo de basura con ruedas tachado, significa que el producto está cubierto por la directiva Europea 2002/96/EC.

• Infórmese acerca del sistema de recolección selectiva local para productos eléctricos y electrónicos. • Respete las normas locales y no deseche los productos anteriore en<br>to con los residuos domésticos habituales. El desecho adecuado

- 
- **Tenga en cuenta las siguientes indicaciones al utilizar los auriculares:** • Escuche con niveles de volumen moderados durante períodos de
- tiempo razonables. • Tenga cuidado de no subir el nivel de volumen a medida que sus oídos
- se adaptan. • No suba el volumen a un punto tal que le impida escuchar los sonidos ambientales.
- • Debe tener precaución o interrumpir temporalmente el uso ante situaciones potencialmente peligrosas.
- • No utilice auriculares mientras conduce un vehículo motorizado, bicicleta, monopatín, etc. Puede implicar un peligro para el tránsito y es ilegal en varias zonas.

de los productos anteriores permitirá impedir posibles consed negativas para el medio ambiente y la salud de las personas. • Las pilas (incluidas las pilas recargables incorporadas) con sustancias que pueden contaminar el medio ambiente. Todas las pilas

#### $\overline{1}$  Toma de auriculares 2) Toma de micrófono 3 Micrófono incorporado 4 Control para subir el volumen Grabación, pausa, encendido 1) Compartimiento para pilas 2) Encendido/apagado, Reproducción/pausa, velocidad de reproducción 13 Menú

#### **Importante (para modelos que incluyen auriculares):** Philips garantiza la máxima potencia de sonido de sus reproductores

1 Deslice la tapa de las pilas para abrirla. 19 2 Coloque las pilas en la polaridad correcta tal como se indica y cierre la tapa. 20

de audio en cumplimiento con las regulaciones establecidas por los organismos pertinentes, aunque sólo en el caso de los modelos originales de los auriculares proporcionados. En caso de que los auriculares deban sustituirse, le recomendamos que se ponga en contacto con su distribuidor minorista para solicitar un modelo Philips idéntico al original.

#### **2.2 Desecho del producto anterio**

dañar el dispositivo • En caso de que el Voice Tracer no funcione correctamente, retire las pilas y vuelva a introducirla • Apague la grabadora antes de sustituir las pilas. Extraer las pilas

1 Para encender el dispositivo, pulse el botón  $\blacktriangleright \circlearrowleft$  hasta que en la pantalla aparezca el texto **HELLO**.

2 Para apagar el dispositivo, pulse el botón ▶ O cuando la grabadora esté detenida hasta que en la pantalla aparezca el texto **BYE**.

deben desecharse en un punto de recolección oficial.

### 3 Su Digital Voice Tracer

6 Avance rápido, selección de archivo, selección de men Detención, visualización en pantalla, borrado 8) Control para bajar el volume 9 Altavoz 10 Toma USB 14) Rebobinado rápido, selecció de archivo, selección de menú Indice, carpeta, repetición 16 Pantalla Conmutador de bloqueo 18 Indicador de grabación/ reproducción

4 Primeros pasos

### **4.1 Colocación de las pilas**

**4.8 Utilizar un programa de reconocimiento de voz** Puede transferir las grabaciones a un ordenador y convertirlas a texto mediante un programa de reconocimiento de voz como, por ejemplo, Dragon NaturallySpeaking. Consulte la guía de usuario del programa de niento de voz para obtener más información.

El Voice Tracer funciona con pilas recargables LFH9154 de Philips o pilas alcalinas AAA.

### D **Notas**

No mezcle diferentes tipos ni diferentes marcas. • Extraiga las pilas si no va a utilizar el Voice Tracer por un período prolongado de tiempo. Las pilas que presenten filtraciones puede

- **5.1 Grabación con el micrófono incorporado**
- 1 Pulse el botón **INDEX/x** cuando la grabadora esté detenida para  $\epsilon$ ccionar la carpeta deseada  $\widehat{22}$  .
- 2 Pulse el botón  $\bullet$  para comenzar a grabar. El indicador rojo de grabación/reproducción 18 se iluminará. Dirija el micrófono
- incorporado  $(3)$  hacia la fuente de sonido.<br>3 Para pausar la grabación, pulse el botón  $\bullet$ . El indicador de
- grabación/reproducción comenzará a parpadear y el texto **PAUSE** parpadeará en la pantalla 23 . Pulse de nuevo el botón g para itinuar con la grabación. 4 Para detener la grabación, pulse el botón **■/DEL**.

- • Establezca la función de activación por voz y el modo de grabación seados antes de comenzar a grabar (consulte el capítulo 8 para
- obtener más información). • Realice una prueba de grabación para asegurarse de que la configuración del Voice Tracer sea correcta.
- $\breve{\phantom{\phi}}$ untenga pulsado el botón  $\blacktriangleright$  O durante la grabación para mostrar el empo de grabación restante.
- • Pulse b durante la grabación para crear un archivo nuevo. El número máximo de archivos que pueden guardarse en cada carpeta es 99, lo que equivale a una capacidad total de 396 archivos (99
- archivos x 4 carpetas). • Si el tiempo de grabación supera la capacidad disponible, o el número de archivos llega a 396, la grabación se detendrá y aparecerá el texto
- 'FULL' en la pantalla. En este caso, borre alguna grabación o pásela a un ordenador. • No extraiga las pilas durante la grabación. De lo contrario, es posible
- que la grabadora no funcione correctamente. • Si tiene la intención de grabar durante un período de tiempo
- prolongado, sustituya las pilas antes de iniciar la grabación.
- **5.2 Grabación con un micrófono externo** Para grabar con un micrófono externo, conéctelo a la toma de micrófono y siga el mismo procedimiento indicado para el micrófono incorporado. 24
- **5.3 Agregar marcadores de índice**
- s marcadores de índice se pueden utilizar para señalar determinado puntos en una grabación como puntos de referencia.
- 1 Pulse el botón **INDEX/**a durante la grabación para agregar un marcador de índice. El número de índice se mostrará durante un segundo (25).

- mientras la grabadora está en uso podría dañar el archivo. • Cuando las pilas estén casi agotadas, el indicador de estado de las pila
- comenzará a parpadear. • Si tarda más de 2 minutos en cambiar las pilas, es posible que deba restablecer la hora.

### **4.2 Carga de las pilas**

Las pilas recargables LFH9154 de Philips pueden cargarse en el Voice Tracer. Cuando se conecta el Voice Tracer a un ordenador, las pilas recargables se cargan de forma automática. El ciclo de carga completo dura aproximadamente 2 ,5 horas.

#### D **Notas**

• Se pueden cargar únicamente las pilas LFH9154 de Philips. • Cargue las pilas por completo antes del primer uso.

#### El ordenador debe estar encendido al cargar las pilas.

• Si el puerto USB del ordenador no proporciona suficiente potencia, desactive la función de carga (consulte el capítulo 8 para obtener más información) y utilice un cargador de pilas externo.

#### **4.3 Encendido y apagado**

- 1 Pulse el botón **INDEX/a** cuando la grabadora esté detenida para
- seleccionar la carpeta deseada. 2 Pulse el botón **144** o **DDI** para seleccionar el archivo a reproducir.
- 3 Pulse el botón ▶ 少. El tiempo de reproducción aparecerá en la pantalla, y el indicador LED verde 18 se iluminará.
- 4 Ajuste el volumen utilizando los botones **+** y **–**. **Fara detener la reproducción, pulse el botón**  $\blacksquare$ **/DEL. El tiempo total**
- de reproducción del archivo actual se mostrará en la pantalla. 6 Pulse de nuevo el botón  $\blacktriangleright \circlearrowleft$  para continuar con la reproducción desde la posición anterior.

#### **4.4 Función de bloqueo** Cuando el conmutador **HOLD** 17 se encuentra en posición de bloqueo, todos los botones del dispositivo están inactivos. *On Hold* aparecerá .<br>mente en la pantalla, y luego la pantalla se apagará. Desbloquee el Voice Tracer moviendo el conmutador **HOLD** hacia la posición *Off*.

**4.5 Configuración de fecha y hora** Cuando las pilas se instalan por primera vez, se le solicitará que

#### configure la fecha y la hora.

1 En la pantalla, aparecerá el texto 'CLOCK'. Pulse el botón  $\blacktriangleright$  0. El

- indicador del año comenzará a parpadear.
- 2 Pulse el botón  $\blacksquare$  o  $\blacktriangleright$  para configurar el año. Pulse el botón  $\blacktriangleright$   $\circlearrowright$  para continuar con la configuración del mes.
- Repita los pasos 2 y 3 para seguir configurando del mismo modo el mes, el día, el formato horario 12/24 y la hora.

Pulse el botón  $\blacksquare$  o  $\blacktriangleright$  durante la reproducción para rebobinar hasta el principio del archivo que se está reproduciendo o avanzar al siguiente archivo, respectivamente. Si el archivo contiene marcas de índice, la reproducción comenzará allí. **6.2 Otras funciones de reproducción**

D **Notas** La fecha y hora pueden modificarse en cualquier momento utilizando el menú. Consulte el capítulo 8 para obtener más información.

### **4.6 Mostrar información**

**• Pulse el botón ■/DEL cuando la grabadora esté detenida para cambiar** la información que aparece en pantalla: tiempo total de reproducción del archivo actual > tiempo > fecha > tiempo de grabación restante > tiempo de grabación del archivo actual > fecha de grabación del archivo actual.  $\bullet$  Mantenga pulsado el botón  $\blacktriangleright$   $\circlearrowright$  durante la grabación para mostrar el

3 Pulse el botón **il**/DEL para detener la reproducción o pulse el botón **INDEX/** para regresar al modo de reproducción normal. **6.2.2 Repetición de un archivo o carpeta / modo aleatorio** 1 Mantenga pulsado el botón **INDEX/**1 segundo o más durante la eproducción para alternar entre modos de reproducción (repetit archivo, repetir carpeta, reproducir carpeta en forma aleatoria o

### tiempo de grabación restante.

**4.7 Uso del Voice Tracer con un ordenador** Al tratarse de un dispositivo de almacenamiento masivo USB, el Voice Tracer ofrece una cómoda manera de guardar, respaldar y trasladar archivos. El Voice Tracer se conecta a un ordenador mediante una conexión USB y no requiere la instalación de software especial. El Voice Tracer se detecta de manera automática como una unidad extraíble, lo que permite fácilmente arrastrar y colocar archivos en la unidad y desde ella. 21

1 Pulse el botón **MENU** cuando la grabadora esté detenida para abrir el menú.<br>2 Pulse el botón 144 o DDI para seleccionar una opción del menú 34).

Pulse el botón ▶ O para entrar en un submenú. Pulse el botón  $\overline{\text{H4}}$  o  $\overline{\text{H}}$  para cambiar la configuración. Fulse el botón ▶ ♦ para confirmar su selección. 6 Pulse el botón **MENU** para salir de la pantalla de configuración

D **Notas** • No desconecte el Voice Tracer cuando se estén transfiriendo archivos al dispositivo o desde él. Los datos aún se están transfiriendo cuando la luz indicadora de grabación/reproducción 18 parpadea en color naranja. • No formatee la unidad del Voice Tracer en un ordenador.

> Elija entre un gran número de modos d grabación entre los que se incluyen los modos sin compresión PCM, SHQ, HQ, SP, LP o SLP para disfrutar de más horas de grabación. Consulte la capítulo 11 para obtener información acerca de los modos y tiempos de grabación. Regule la sensibilidad del micrófono para evitar la

torno de grabación.

La grabación con activación por voz es una cómoda función para realizar grabaciones sin necesidad de utilizar las manos. Si la función de grabación con activación por voz está habilitada, la grabación se iniciará cuando comience a hablar. Si deja de hablar, la grabadora pausará la grabación de forma automática después de tres segundos de silencio, y continuará grabando sólo cuando usted comience a hablar de nuevo.

Para que la precisión a la hora de reconocer la voz sea óptima, se recomienda establecer el modo de grabación del Digital Voice Tracer en SHQ y la sensibilidad de grabación en LO (baja). Consulte el capítulo 8 para obtener más información.

## 5 Grabación

**AUTO OF** 15 **CHARGE** On

**FORMAT** 

**AUTO OF** 15

 $\overline{\text{SPI IT}}$ 

#### D **Notas**

1 Conecte el Voice Tracer a un ordenador mediante el cable USB suministrado. 2 Descargue la actualización de firmware correspondiente a su modelo de Voice Tracer de *www.philips.com* y guarde el archivo en el

• Es posible que las pilas estén agotadas o que se hayan colocado de era incorrecta. Sustituya las pilas por otras nuevas y verifique si se

**Es posible que la grabadora se encuentre en modo HOLD. Deslice el** 

La configuración del volumen se encuentra en el nivel más bajo. Ajuste

páselas a un dispositivo externo. **El altavoz no emite ningún sonido**

• No se ha grabado nada todavía. Compruebe el número de grabac **La grabadora no se detiene, no pausa, no reproduce, ni graba** • Es posible que la grabadora se encuentre en modo **HOLD**. Deslice el

tador **HOLD** hacia la posición Off. **Los auriculares no emiten ningún sonido**

#### D **Notas**

• El icono **WPA** indica que la grabación contiene marcadores de índice. • Es posible establecer hasta 32 marcadores de índice por archivo.

#### Reproducción

**1.1 Panoramica del prodotto** Registrazione nel formato comune MP3

#### D **Notas** • Cuando los auriculares estén conectados, el altavoz de la grabadora

• Dispositivo di memorizzazione USB per la massima compa • Registrazione One Touch immediata: dalla modalità "off" a quella di

**•** Evitare che i cavi vengano schiacciati, in particolare in corrispondenza delle spine e delle uscite dall'unità. • Back up dei file. Philips declina ogni responsabilità in caso di perdita

- se desactivará.  $\bigoplus$  **Notas sobre el uso del Voice Tracer como reproductor de música**
- • La grabadora admite archivos de música en formatos .wma y .mp3 que pueden transferirse del ordenador a la carpeta para música de la grabadora. No admite archivos con protección contra copia
- ición de derechos digitales). • El Voice Tracer admite hasta dos niveles de carpetas dentro de la carpeta para música. Cada carpeta puede almacenar hasta 199
- entradas (archivos y carpetas). Pulse el botón  $\blacktriangleright$   $\circlearrowright$  para abrir una carpeta o archivo seleccionado. Pulse el botón **INDEX/l** para regresar a la carpeta ubicada en un
- nivel superior. • Pulse el botón g mientras se reproduce la música para cambiar el modo del ecualizador (Normal>Classic>Jazz>Rock>Pop>Normal).

Non utilizzare le cuffie alla guida di un qualsiasi veicolo motorizzato, in bici o in skateboard ecc., si potrebbe dar luogo a incidenti e inoltre in

### **6.1 Funciones de reproducción**

- **6.1.1 Reproducción a alta velocidad, baja velocidad y normal** Mantenga pulsado el botón  $\blacktriangleright \oslash$  durante 1 segundo o más para cambia
- entre reproducción a alta velocidad, baja velocidad y normal (26). **6.1.2 Búsqueda**
- Mantenga pulsado el botón **144** o **DDI** durante la reproducción para buscar hacia atrás o hacia adelante en el archivo actual a una velocidad alta. Suelte el botón para continuar con la reproducción a la velocidad seleccionada.

#### **6.1.3 Rebobinado y avance**

 $1)$  Ingresso per cuffie ngresso microfono Microfono incorporati 4 Aumento volume  $\widehat{5}$ ) Registrazione, sospensione registrazione, accensione  $6$ ) Avanzamento veloce, selezion file, selezione menu 7 Arresto, visualizzazione, eliminazione Riduzione volur 9 Altoparlante 10 Presa USB

Vano batteria 12 Accensione/spegnimento, ripro-

uttore HOLD  $\widehat{18}$  Indicatore di registrazior riproduzione

Es posible configurar el Voice Tracer para que reproduzca archivos de manera continua o aleatoria.

**INDEX/■** en el punto de comienzo escogido. **REP. A – B** comenzará

**1** Para repetir una secuencia en una canción, pulse el botón

2 Pulse de nuevo el botón **INDEX/**a en el punto final escogido.

**6.2.1 Repetición de una secuencia**

a parpadear en la pantalla  $(27)$ .

 $enroducci$ ón normal)  $@$ 8).

ccionar la carpeta deseada

8 Pulse el botón  $\blacktriangleright \circlearrowleft$  para confirmar.

texto **DELETE** aparecerá en la pantalla 29.

danneggiare il dispositivo. • Se il dispositivo non funziona cor quindi reinserirle.

outer, le batterie vengono ricaricate auton carica completo richiede circa 2,5 ore.

**REP. FILE** Reproducir un solo archivo de manera continua **REP. FOLDER** Reproducir todos los archivos ubicados en la carpeta de manera continua **FOLDER SHUF** Reproducir todos los archivos de música ubicados en la carpeta de manera aleatoria

> viene visualizzato il messaggio **HELLO**. <sup>2</sup> Per spegnere il dispositivo, premere e mantenere premuto il pulsante  $\blacktriangleright \circlearrowleft$ , a registratore disattivato, fino a quando viene

D **Nota**

Quando l'interruttore **HOLD** 17 è in posizione di blocco, tutti i pulsanti del dispositivo sono disabilitati. Viene momentaneamente visualizzato il messaggio *On Hold*, quindi il display si spegne. Sbloccare il dispositivo erruttore **HOLD** nella posizione di sblocco.

El modo de reproducción aleatoria sólo está disponible en la carpeta

**1** Pulse el botón **INDEX/x** cuando la grabadora esté detenida para

**2** Mantenga pulsado el botón **J/DEL** durante 1 segundo o más. El

**M** (música).

7 Borrado

Pulse el botón  $\blacktriangleright \circlearrowleft$ .

## Quando si installano le batterie per la prima volta, vi verrà chiesto di 1 Sul display viene visualizzato "CLOCK". Premere il pulsante  $\blacktriangleright \circlearrowleft$ .

**Icono Significado FILE** Borrar un archivo específico

**FOLDER** Borrar todos los archivos de una carpeta Borrar todas las marcas de índice de un archivo

**4.7 Utilizzo combinato di Voice Tracer e PC** Come dispositivo di archiviazione di massa USB, il Voice Tracer consente di salvare, memorizzare e spostare facilmente i file. Il Voice Tracer si collega al PC via USB e non richiede l'installazione di software specifici. Il dispositivo viene automaticamente visualizzato come unità removibile, endo lo spostamento dei file da un'unità all'altra  $\widehat{21}$ .

D **Nota**

Los números de archivo secuenciales se vuelven a asignar de forma

5 Pulse el botón  $\blacksquare\blacktriangleleft\bullet\blacktriangleright\blacktriangleright\blacksquare$  para seleccionar el archivo, la carpeta o el archivo que contiene las marcas de índice que desea borrar (31 6 Pulse de nuevo el botón ▶ **b.** Aparecerá N (No) en la pantalla 32 Pulse el botón **144** o **>>1** para seleccionar **Y** (Sí) (33).

3 Pulse el botón **144** o **>>** para seleccionar una opción de borrado se

automática.

menzará a repetirse la secuencia.

**Iconomists Significado** 

8 Configuración personalizada

actual.

**5.1 Registrazione tramite microfono incorporato** 1 Per selezionare la cartella desiderata, premere il pulsante **INDEX/** 

**Menú Configura-Descripción ción REC\*** PCM SHQ HQ SP LP SLP

> 2 Per avviare la registrazione, premere il pulsante • L'indicatore di registrazione/riproduzione (18 si illumina di rosso. Posizionare il  $\frac{1}{\pi}$ ofono incorporato  $\boxed{3}$  nella direzione della fonte sonor 8 Per sospendere la registrazione, premere il pulsante . L'indicatore di registrazione/riproduzione lampeggia e sul display viene visualizzato **PAUSE** 23 . Per riprendere la registrazione, premere di

<sup>4</sup> Per arrestare la registrazione, premere il pulsante ■/DEL.

**SENSE\*** HI LO

> • Impostare la funzione di attivazione vocale e la modalità di .<br>egistrazione desiderate prima di avviare la registrazione (fare riferimento al capitolo 8 per ulteriori informazioni). • Eseguire una registrazione di prova per verificare che le impostazio

grabación de ruidos de fondo y para ajustarse al

**VA\*** On Off

> • Per visualizzare il tempo di registrazione rimanente, premere e mantenere premuto il pulsante  $\blacktriangleright \circ$  durante la registrazione. • Per creare un nuovo file, premere **>>I** durante la registrazione Il numero massimo di file per ciascuna cartella è 99, per un totale di

Se la durata della registrazione è eccessiva o se i file raggiungono il numero massimo (396), la registrazione si arresta e viene visualizzato il messaggio "FULL". Cancellare alcune registrazioni o trasferirle su PC. • Non rimuovere le batterie durante la registrazione. Il registratore

**DIVIDE\*** Off

60 min.

microfono incorporato  $\widehat{24}$ **5.3 Aggiunta di indici**

30 min. automáticamente las grabaciones en un archivo

1 Per aggiungere un indice, premere il pulsante **INDEX/**a durante la registrazione. Il numero di indice viene visualizzato per un secondo

 $(25)$ . D **Nota**

**e** Nota

La función de división automática guarda nuevo cada 30 ó 60 minutos. Esto permite que las grabaciones extensas, como reuniones, sea mucho más fáciles de buscar, editar y archivar. La pantalla se mantendrá iluminada durante unos

> Freed and the la registrazione contiene indici. • È possibile impostare fino a un massimo di 32 indici per file.

**LIGHT** On Off

segundos cuando se pulse un botón.

1 Per selezionare la cartella desiderata, premere il pulsante **INDEX/** 2 Per selezionare il file da riprodurre, premere il pulsante  $\blacksquare$ 3 Premere il pulsante  $\blacktriangleright$   $\Diamond$ . Il tempo di riproduzione viene visualizzato sul display e il LED verde 18 si accende. 4 Regolare il volume tramite i pulsanti **+** e **–**.

di riproduzione totale del file corrente viene indicato sul display. 6 Per continuare la riproduzione dalla posizione precedente, premere ● **Nota**<br>• Quando le cuffie sono collegate alla presa **EAR** ①, l'altoparlante del

Fer arrestare la riproduzione, premere il pulsante **II/DEL**. Il tempo

La grabadora emite sonidos cuando se pulsan botones o cuando se producen errores. 12/24 H información se almacenará de forma automática HH:MM:SS en cada archivo en el momento de la grabación. Configure el temporizador para realizar una

**TIMER** Off V

> • Il Voice Tracer supporta fino a due livelli di cartelle all'interno della cartella musica. Ciascuna cartella può contenere fino a un massimo di Per aprire una cartella/file selezionati, premere il pulsante  $\blacktriangleright \circledcirc$ .

grabación automática. Especifique la hora de inicio, la duración de la grabación (30/60/120 minutos/sin límite) y la carpeta. Utilice el Voice Tracer como reloj despertador

**ALARM** Off b F

portátil. Elija el modo de alarma (b = pitido, F = reproducción de archivo) y especifique la hora de inicio y el archivo que desea reproducir. El Voice Tracer se apaga de forma automática

Off

después de 5 ó 15 minutos de inactividad. Si la carga está activada, las pilas recargables se

cargan de forma automática cuando se conecta el Voice Tracer a un ordenador. Consulte el capítulo

4.2 para obtener más información.

No

Borre todos los archivos de la grabadora. Transfiera todos los archivos importantes a un ordenador antes de formatear la grabadora. El Voice Tracer se apaga de forma automática

finale scelto. Ha inizio la sequenza ripetuta. **3** Premere il pulsante **J**/DEL per arrestare la riproduzione oppure premere il pulsante **INDEX/m** per ritornare alla riproduzione

 $\sqrt{\frac{dELETE}{PHIUPS}}$ (32) (33

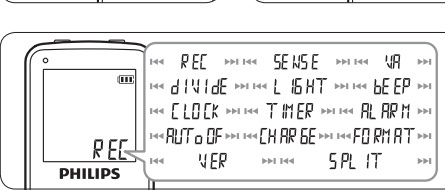

30) (31)

después de 5 ó 15 minutos de inactividad. **VER** Muestra la versión del firmware y la fecha de

No

**BEEP** 

lanzamiento. Divida un archivo grande en dos archivos

**I** Premere e mantenere premuto per almeno 1 secondo il pulsante **INDEX/a** durante la riproduzione per commutare tra le modalità di riproduzione (ripeti file, ripeti cartella, cartella casuale o

roduzione normale) 28. **Icona Significato**

separados para poder archivarlos o transferirlos fácilmente por correo electrónico, o bien, para poder borrar una parte del archivo. Para dividir un archivo, reprodúzcalo y deténgalo en la posición donde debe realizarse la división, y luego

**COLOCE COLOCES** DOFF DOCUPTED DESCRIPTIONS CLOCK DD:MM:YY Si la fecha y hora están configuradas, esta

**REP. FILE** Riproduzione ripetuta di un singolo file<br>**REP. FOLDER** Riproduzione ripetuta di tutti i file contenuti in una cartella **FOLDER SHUF** Riproduzione casuale di tutti i file musicali contenuti in una cartella D **Nota** La modalità casuale è disponibile solamente nella cartella **M** (musica).

abra el menú **SPLIT**.

\* Esta función no está disponible en la carpeta **M** (música).

9 Actualización del firmware

 $H = 30$ : **Icona Significato**

El Voice Tracer está controlado por un programa interno llamado firmware. Es posible que desde que compró el Voice Tracer se hayan

publicado versiones de firmware más recientes.

8 Impostazioni personalizzate **1** Per accedere al menu, premere il pulsante **MENU** mentre il

2 Premere di nuovo il pulsante **INDEX/la** in corrispondenza del punto

scelto. **REP. A – B** lampeggia sullo schermo 27.

directorio raíz del Voice Tracer.

3 Desconecte el Voice Tracer del ordenador. El firmware se actualizará de forma automática y, al finalizar, Voice Tracer se apagará.

> $\overline{5}$  Per confermare la selezione, premere il pulsante  $\blacktriangleright \circ$ . 6 Per uscire dalla schermata delle impostazioni correnti, premere il

10 Solución de problemas **La grabadora no se enciende**

han colocado correctamente.

**La grabadora no graba ningún sonido**

conmutador **HOLD** hacia la posición Off.

• Es posible que se haya alcanzado el número máximo de grabaciones o que el espacio de grabación esté lleno. Borre algunas grabaciones o

• Es posible que los auriculares estén conectados. Extraiga los

La funzione di suddivisione automatica consente nuovo file ogni 30 o 60 minuti. Questa funz semplifica notevolmente la ricerca, la modifica e 'archiviazione delle registrazioni di conferenze o lezioni di lunga durata. Quando viene premuto un pulsante, il display

auriculares.

el volumen.

**La grabadora no reproduce grabaciones**

tador **HOLD** hacia la posición Off.

• Es posible que la grabadora se encuentre en modo **HOLD**. Deslice el

agli errori.<br>**CLOCK** DD:MM:YY Se la data e l'ora sono impostate, durante 12/24 H la registrazione le informazioni vengono HH:MM:SS automaticamente memorizzate in ciascun file. **TIMER** Off Impostare il timer per la registrazione automatica.

• Es posible que las pilas estén agotadas o que se hayan colocado de manera incorrecta. Sustituya las pilas por otras nuevas y verifique si se

han colocado correctamente.

Se è abilitata la funzione di ricarica, quando Voice Tracer è collegato a un computer le batterie ricaricabili vengono sottoposte autor a ricarica. Fare riferimento al capitolo 4.2 per ulteriori informazioni. Elimina tutti i file sul registratore. Prima di

• Es posible que los auriculares no estén conectados de manera adecuada. Conecte los auriculares correctamente.

> separati in modo che possano essere facilmente archiviati, inviati via mail oppure in modo che sia sibile eliminarne una parte. Per dividere un file, avviare la riproduzione ed arrestarla nel punto in cui si desidera eseguire l'operazione, quindi

• La configuración del volumen se encuentra en el nivel más bajo. Ajuste

el volumen.

11 Datos técnicos

• **USB:** Puerto mini USB 2.0 de alta velocidad • **Micrófono:** 3,5 mm • impedancia de 2,2 kΩ • **Auricular:** 3,5 mm • impedancia de 16 kΩ o superior

• **Pantalla:** LCD/con segmentos • medida diagonal de la pantalla: 39 mm

**Il registratore non registra** • Il registratore è in modalità **HOLD**. Portare l'interruttore **HOLD** in ione di abilitazione. È stato raggiunto il numero massimo di registrazioni oppure la memoria del registratore è esaurita. Eliminare alcune registrazioni opure trasferirle su un dispositivo esterno.

• **Micrófono:** Incorporado: mono • Externo: mono • **Capacidad de la memoria integrada:** 2 GB • **Tipo de memoria integrada:** NAND Flash Formatos de grabación: MPEG1 de capa 3 (MP3), PCM • **Modos de grabación:** PCM (WAV/mono), SHQ (MP3/mono), HQ (MP3/mono), SP (MP3/mono), LP (MP3/mono), SLP (MP3/mono) • **Frecuencia de bits:** 705,6 kbps (modo PCM), 192 kbps (modo SHQ mode), 64 kbps (modo HQ), 48 kbps (modo SP), 32 kbps (modo LP),

16 kbps (modo SLP)

• **Tiempo de grabación:** 283 horas (modo SLP), 141 horas (modo LP), 94 horas (modo SP), 70 horas (modo HQ), 23 horas (modo

SHQ), 6,4 horas (modo PCM)

• **Frecuencia de muestreo:** 44,1 kHz (modo PCM/SHQ), 22 kHz

(modo HQ), 16 kHz (modo SP/LP/SLP)

• **Reproducción de música:** Formato de compresión: .mp3, .wma • er<br>Velocidad de bits MP3: 8 – 320 kbps • Velocidad de bits WMA: 48 320 kbps (44 kHz), 64 – 192 kbps (48 kHz), estéreo • No compatible

con DRM

• **Altavoz:** dinámico, circular de 30 mm incorporado • potencia de

salida: 110 mW

• **Condiciones de funcionamiento:** Temperatura: 5 – 45 °C/41 –

113 °F • humedad: 10% – 90%

• **Tipo de pilas:** 2 pilas alcalinas AAA Philips (LR03 o R03) o pilas

recargables LFH9154 de Philips • **Duración de las pilas (modo LP):** 50 horas

• **Dimensiones del producto (ancho × profundidad × alto):** 

40×18,4×108 mm • **Peso:** 80 g, pilas incluidas

• **Requisitos del sistema:** Windows 7/Vista/XP/2000, Mac OS X,

Linux • Puerto USB libre

Italiano

1 Benvenuti

• **Peso:** 80 g incluse le batterie • **Requisiti di sistema:** Windows 7/Vista/XP/2000, Mac OS X, Linux • Porta USB liber

# **Nederlands**

Congratulazioni per aver acquistato il Digital Voice Tracer e benvenuti in Philips! Per beneficiare appieno dell'assistenza Philips, vi consigliamo di visitare il nostro sito web per informazioni di supporto quali: manuali di istruzioni, download del software, garanzia, ecc. all'indirizzo

www.philips.com.

• Trasferimento veloce di registrazioni e dati tramite modalità USB 2.0

ad alta velocità

USB-massaopslag voor optimale compatibilite • Direct opnemen met één druk op de knop – van uitgeschakeld onmiddellijk naar opnamemodus • Geniet van MP3- en WMA-muziek

• Modalità di registrazione ad attivazione vocale per prendere appunti

.<br>ircuiti, non esporre il prodotto a pioggia o acqua.

• Evitare che il prodotto si surriscaldi: non esporre il prodotto a fonti d

registrazione • Riproduzione di file musicali MP3 e WMA

lore o alla luce diretta del sole.

2 Importante **2.1 Sicurezza**

- **Houd u aan de volgende richtlijnen wanneer u uw oortelefoon gebruikt:** • Gebruik het product gedurende een redelijke tijd en bij een redelijke
- geluidssterkte. • Zet het geluid niet harder, want uw gehoor past zich aan. • Zet het geluid niet zo hard dat u niets meer van uw omgeving hoort. Wees voorzichtig of stop het gebruik in mogelijk gevaarlijke situaties • Gebruik de oortelefoon niet in een gemotoriseerd voertuig, tijdens het fietsen of skateboarden. Het kan gevaar voor het verkeer veroorzaken en is in veel gebieden verboder

di dati.

**2.1.1 Sicurezza durante l'ascolto**

un livello moderat

**Quando si utilizzano le cuffie, attenersi alle indicazioni riportate di seguito:** • Evitare l'utilizzo delle cuffie per tempi prolungati e tenere il volume a

• Evitare di regolare il volume a un livello troppo elevato per il vostro

udito.

• Evitare di impostare il volume a un livello talmente elevato da non

poter udire i suoni esterni.

• Prestare la massima attenzione e interrompere l'uso dell'apparecchio

in situazioni potenzialmente pericolose.

molti paesi è illegale.

**Importante (per modelli dotati di cuffie):**

12 In/uitschakelen, afspelen/ pauzeren, afspeel<mark>s</mark>i 13 Menu  $\widetilde{A}$  Snel terug, bestand kiezen menu kiezen 15 Index, map, herhalen 16 Scherm 17 Vergrendelschakelaar 8 Opname-/afspeellampje

0 USB-aansluiting  $\left(\!\left.\!\right)$  Batterijvak

Philips garantisce la massima potenza acustica dei propri lettori audio, come stabilito dalle relative normative, esclusivamente in caso di utilizzo delle cuffie originali in dotazione. Se è necessario sostituire le cuffie, Philips raccomanda di rivolgersi al proprio rivenditore locale per ordinare cuffie identiche alle originali.

Il prodotto da voi acquistato è costituito da materiali di alta qualità e da componenti che possono essere riciclati e riutilizzati. • Se il prodotto è contrassegnato dal simbolo riportato qui a  $f$ nco, significa che è conforme alla direttiva europea 2002/96/ $\bigotimes$ 

**2.2 Smaltimento del prodotto**

EC.

• Consultare le normative locali per lo smaltimento di prodotti elettrici

ed elettronici.

- et tegelijkertijd batterijen van verschillende typen en/of merke gebruiken. • .<br>• Haal de batterijen uit het toestel als u de Voice Tracer voor langere tijd niet gebruikt. Lekkende batterijen kunnen de Voice Tracer
- beschadigen. • Werkt de Voice Tracer niet goed, haal dan de batterijen eruit en plaats ze opnieuw. • Schakel het toestel uit voordat u de batterijen vervangt. Verwijdering
- van de batterijen terwijl de recorder nog is ingeschakeld, kan het and beschadigen. • Zijn de batterijen bijna leeg, dan knippert het batterijlampje.
- • Kost het meer dan twee minuten om de batterijen te vervangen, dan kan het zijn dat u de tijd opnieuw moet instellen.

• Agire in base a tali normative e non smaltire i vecchi prodotti come rifiuti domestici. Il corretto smaltimento dei vecchi prodotti evita potenziali conseguenze negative per l'ambiente e la salute dell'uomo. • Le batterie (incluse quelle ricaricabili integrate) contengono sostanze inquinanti. Tutte le batterie devono essere smaltite nei relativi punti

di raccolta.

• Laad de batterijen volledig op alvorens ze te gebruiker • De computer moet aan staan wanneer de batterijen word opgeladen. • Als de USB-poort van de computer niet genoeg stroom levert, moet de oplaadfunctie worden uitgeschakeld (zie hoofdstuk 8 voor meer informatie) en moeten de batterijen worden opgeladen met een

3 Il vostro Digital Voice Tracer

2 Om het toestel uit te schakelen, drukt u op de knop  $\blacktriangleright \circ$  terwijl de recorder is gestopt totdat op het scherm **BYE** verschijnt.

zione, velocità di riproduzione

duzione/sos

13 Menu

2 Druk op de knop K<4 of op DD om het jaar in te stellen.<br>3 Druk op de knop D ⁄o om verder te gaan met de instellingen voor de maand. 4 Herhaal de stappen 2 en 3 om op dezelfde manier de maand, de

14 Riavvolgimento rapido, selezione file, selezione menu 15 Creazione indice, selezione cartella, ripetizione

16 Display

• Druk op de knop j**/DEL** terwijl de recorder niet opneemt om de informatie op het scherm door te nemen: totale afspeeltijd van het huidige bestand > tijd > datum > resterende opnametijd > opnametijd van het huidige bestand > opnamedatum van het huidige bestand. • Houd  $\blacktriangleright \circ$  ingedrukt tijdens het opnemen om de resterende

4 Introduzione **4.1 Inserimento delle batterie** 

Il Voice Tracer può essere utilizzato con batterie ricaricabili Philips

1 Aprire il coperchio del vano batterie facendolo scorrere (19) 2 Posizionare le batterie rispettando la polarità, come indicato in figura, quindi chiudere il coperchio del vano batterie 20.

> **4.7 De Voice Tracer gebruiken met een computer** U kunt de Voice Tracer ook gebruiken als USB-massageheugen om pudig bestanden op te slaan, te kopiëren of te verplaatsen. U kunt de Voice Tracer via een USB-aansluiting met een computer verbinden; er hoeft geen speciale software te worden geïnstalleerd. De Voice Tracer wordt automatisch weergegeven als een verwijderbaar station, waardoor bestanden eenvoudig kunnen worden uitgewisseld tussen

LFH9154 oppure con batterie alcaline di tipo AAA.

D **Nota**

 $\mathop{\mathsf{computer}}$  en apparaat.  $\widehat{\mathfrak{A}}$ D **Opmerkingen**

afspeellampje 18 oranje knippert.

• Non usare contemporaneamente batterie di tipo e/o marca differente. • Rimuovere le batterie se non si utilizza il Voice Tracer per un periodo di tempo prolungato. Eventuali perdite dalle batterie potrebbero

• Prima di sostituire le batterie, disattivare il registratore. Se le batterie vengono rimosse mentre il registratore è in uso, il file potrebbe

danneggiarsi.

de knop g om verder te gaan met opnemen. **4** Druk op de knop **J/DEL** om de opname te stoppen.

staat om de gewenste map te kiezen (22)

• Quando le batterie sono ormai scariche, il relativo indicatore lampeggia. • La sostituzione delle batterie richiede più di 2 minuti, potrebbe essere

necessario reimpostare l'ora. **4.2 Ricarica delle batterie**

Le batterie ricaricabili Philips LFH9154 possono essere ricaricate direttamente dal Voice Tracer. Quando il Voice Tracer è collegato a un

Batterie diverse dalle batterie LFH9154 Philips in dotazione non

D **Nota**

a mani libere

possono essere ricaricate.

van de ingebouwde microfoon. 24 **5.3 Indexmarkeringen toevoegen**

een seconde weergegeven 25.

staat om de gewenste man te kieze

kmarkeringen zitter

als referentiepunter

 $\bigoplus$  **Opmerkinge** 

• Caricare completamente le batterie al primo utilizzo del Voice Tracer. • Il computer deve essere acceso per poter ricaricare le batterie. • Se la porta USB del computer non fornisce sufficiente potenza, disabilitare la funzione di ricarica (fare riferimento al capitolo 8 per ulteriori informazioni) e utilizzare un caricabatterie esterno.

 $\blacksquare$  Per accendere il dispositivo, premere il pulsante  $\blacktriangleright \lozenge$  fino a quando

**1 Druk op de knop <b>INDEX/a** tijdens het opnemen om een indexmarkering aan te geven. Het indexnummer wordt gedurende

• Het pictogram **(2023)** geeft aan dat er in een opname<br>• Het pictogram **(2023)** geeft aan dat er in een opname

• U kunt per bestand in totaal 32 indexmarkeringen aangeven.

1 Druk op de knop **INDEX/** wanneer de recorder in de Stopmodus

**4.3 Accensione/spegnimento**

<sup>3</sup> Druk op de knop  $\blacktriangleright$  0. Op het scherm wordt de afspeeltijd getoon en het groene opname-/afspeellampje 18 gaat aan. 4 Pas de geluidssterkte aan met de knoppen **+** en **–**. **Druk op de knop J/DEL** om het afspelen te stoppen. De totale afspeeltijd van het huidige bestand wordt getoond op

6 Druk opnieuw op de knop  $\blacktriangleright \circ$  om door te gaan met het afspelent

visualizzato il messaggio **BYE**. **4.4 Funzione di blocco** 

• De recorder kan muziekbestanden afspelen in .wma- en .mp3-formaat. Dit soort bestanden kan van de computer naar de muziekmap van de recorder worden overgezet. Bestanden met kopieerbescherming (digitale-rechtenbeheer) kunnen niet worden gebruikt. • In de muziekmap van de Voice Tracer kunnen tot twee mapniveaus worden aangemaakt. In iedere map kunnen 199 mappen en bestanden staan.<br>• Druk op de knop ▶ ७ om de geselecteerde map of het geselecteerde bestand te openen. Druk op de knop **INDEX/n** om naar een map

**4.5 Impostazione di data e ora**

impostare data e ora.

*(*Abcomí<sup>10"</sup>

formato  $12/24$  ore e l'ora.

**• Druk op de knop**  $\bullet$  **tijdens het afspelen van muziek om de equalizer**instelling te wijzigen (Normaal>Classic>Jazz>Rock>Pop>Normaal).

Houd de knop  $\blacktriangleright$   $\Diamond$  ten minste 1 seconde ingedrukt om te wisselen

Houd de knop I◀◀ of ▶▶I ingedrukt tijdens het afspelen om in het huidige bestand snel naar voor of naar achter te scannen. Laat de knop los om weer terug te gaan naar afspelen met de gekozen snelheid.

D **Nota**

Druk op de knop I<< of DDI tijdens het afspelen om terug te spoeler naar het begin van het bestand dat wordt afgespeeld, of verder naar het volgende bestand. Staan er indexmarkeringen in het bestand, dan begint

La data e l'ora possono essere modificate in qualsiasi momento tramite il menu. Fare riferimento al capitolo 8 per ulteriori informazioni. **4.6 Visualizzazione delle informazioni**

• Per ruotare le informazioni sul display, premere il pulsante **II**/DEL, a registratore disattivato: tempo di riproduzione totale del file corrente > tempo > data > tempo di registrazione rimanente > tempo di .<br>azione del file corrente > data di registrazione del file corrente. • Per visualizzare il tempo di registrazione rimanente, premere e mantenere premuto il pulsante  $\blacktriangleright \circlearrowleft$  durante la registrazione.

> 1 Om een fragment herhaald of in een lus af te spelen, drukt u op de knop **INDEX/a** op het gekozen beginpunt. **REP. A – B** knippert op

**2** Druk nog een keer op de knop **INDEX/bij** het gekozen eindpunt

**3** Druk op de knop **J/DEL** om het afspelen te stoppen of druk op de knop **INDEX/** om terug te keren naar normaal afspelen. **6.2.2 Een bestand of map herhalen / willekeurig afspelen 1 Houd de knop <b>INDEX/a** minstens 1 seconde ingedrukt tijdens het afspelen om te wisselen tussen afspeelmodi (bestand herhalen, map herhalen, map willekeurig of normaal afspelen) (28). **Pictogram Betekent**<br>REP. FILE For bestead is a state

in te stellen  $(30)$ : **Pictogram Betekent**

1 Druk op de knop ▶ <mark>t</mark>.

Druk op de knop  $\blacksquare$  of op de knop  $\blacktriangleright$  om het bestand, de map of het bestand met de indexmarkeringen te selecteren die moeten

Druk nog een keer op de knop ▶ **b. N** (Nee) verschijnt 32. **Druk op de knop 144 of op de knop DDI om <b>Y** (Ja) te selecteren 33

D **Nota**

• Non scollegare il dispositivo durante il trasferimento dei file. Se l'indicatore di registrazione/riproduzione 18 lampeggia illuminandosi di arancione, significa che il trasferimento dei dati è ancora in corso. Non formattare l'unità Voice Tracer tramite PC. **4.8 Utilizzo del software di riconoscimento vocale**

È possibile trasferire le registrazioni su computer e convertirle in testo mediante l'utilizzo di un software di riconoscimento vocale come Dragon NaturallySpeaking. Per ulteriori informazioni, fare riferimento al manuale di istruzioni fornito in dotazione con il software di

riconoscimento vocale.

Registrazione

a registratore disattivato  $(22)$ .

nuovo il pulsante .

Per assicurare la massima precisione del riconoscimento vocale, si consiglia di impostare il Digital Voice Tracer in modalità di registrazione SHQ e regolare la sensibilità di registrazione a livello basso (LO). Fare

riferimento al capitolo 8 per ulteriori informazioni.

L'indicatore dell'anno lampeggia.<br>2 Per impostare l'anno, premere il pulsante **144** o il pulsante **DDI**. Per passare all'impostazione del mese, premere il pulsante  $\blacktriangleright \circlearrowleft$ .

Ripetere i punti 2 e 3 per passare a impostare il mese, il giorno, il

1 Sluit de Voice Tracer aan op een computer met behulp van de meegeleverde USB-kabel.

siano corrette.

396 file (99 file x 4 cartelle).

trebbe danneggiars

iniziare.

• In caso di registrazioni di lunga durata, sostituire le batteria prima di **5.2 Registrazione tramite microfono esterno**  Per registrare tramite microfono esterno, collegare il microfono alla

relativa presa ed attenersi alla medesima procedura seguita per il

Gli indici possono essere utilizzati per contrassegnare determinati punti

di riferimento in una registrazione.

6 Riproduzione

di nuovo il pulsante  $\blacktriangleright \circlearrowleft. \circlearrowright.$ 

atore è disattivate

- **2** Download de firmware-update voor uw model Voice Tracer van *www.philips.com* en sla het bestand op in de hoofdmap van de Voice Tracer. 3 Haal de kabel van de Voice Tracer uit de computer. De firmware
- wordt automatisch bijgewerkt. Als dit is voltooid, wordt de Voice Tracer uitgeschakeld.
- 10 Problemen oplossen
- **Mijn recorder kan niet worden ingeschakeld** • De batterijen zijn leeg of zitten er niet goed in. Vervang de batterijen door nieuwe en zorg ervoor dat ze correct geplaatst worden
- **Mijn recorder neemt niets op**
- • De recorder staat misschien in de **HOLD-**stand. Schuif de
- vergrendelschakelaar naar de Off-positie. Het maximale aantal opnames is misschien bereikt of de
- opnamecapaciteit is uitgeput. Verwijder een aantal opnames of verplaats opnames naar een extern apparaat.
- **Ik hoor niets door de luidspreker**
- • De oortelefoon is misschien aangesloten. Verwijder de oortelefoon. • De geluidssterkte staat op zijn laagst. Pas de geluidssterkte aan.
- **Mijn recorder kan opnames niet afspelen** • De recorder staat misschien in de **HOLD-**stand. Schuif de
- vergrendelschakelaar naar de Off-positie.
- De batterijen zijn leeg of zitten er niet goed in. Vervang de batterije door nieuwe en zorg ervoor dat ze correct geplaatst worde • Er is nog niets opgenomen. Controleer het aantal opnames
- **Mijn recorder stopt niet, pauzeert niet, speelt niet en neemt ook niet op** • De recorder staat misschien in de **HOLD-**stand. Schuif de
- vergrendelschakelaar naar de Off-positie.
- **Ik hoor niets door de oortelefoo**
- • De oortelefoon is misschien niet goed aangesloten. Sluit de ortelefoon goed aan
- De geluidssterkte staat op zijn laagst. Pas de geluidssterkte aar.
- 11 Technische gegevens
- **USB:** hoge snelheid 2.0 mini-USB
- • **Microfoon:** 3,5 mm impedantie 2,2 kΩ • **Oortelefoon:** 3,5 mm • impedantie 16 Ω of meer
- • **Scherm:** LCD/segment grootte scherm diagonaal: 39 mm
- Microfoon: Ingebouwd: mono · extern: mo • **Ingebouwde geheugencapaciteit:** 2 GB
- 
- • **Ingebouwd geheugentype:** NAND-flash • **Opnameformaten:** MPEG1 layer 3 (MP3), PCM
- • **Opnamemodi:** PCM (WAV/mono), SHQ (MP3/mono), HQ (MP3/ mono), SP (MP3/mono), LP (MP3/mono), SLP (MP3/mono) • **Bitsnelheid:** 705,6 kbps (PCM-modus), 192 kbps (SHQ-modus), 64 kbps (HQ-modus), 48 kbps (SP-modus), 32 kbps (LP-modus), 16 kbps
- (SLP-modus) • **Opnametijd:** 283 uur (SLP-modus), 141 uur (LP-modus), 94 uur (SP-modus), 70 uur (HQ-modus), 23 uur (SHQ-modus), 6,4 uur
- (PCM-modus) • **Voorbeeldsnelheid:** 44,1 kHz (PCM/SHQ-modus), 22 kHz (HQmodus), 16 kHz (SP/LP/SLP-modus)
- • **Muziek afspelen:** Soort comprimering: .mp3, .wma MP3-bitbereik: 8 – 320 kbps • WMA-bitbereik: 48 – 320 kbps (44 kHz), 64 – 192 kbps (48 kHz), stereo • Geen ondersteuning voor DRM • **Luidspreker:** Ingebouwde 30 mm ronde dynamische luidspreker •
- vermogen: 110 mW • **Voorwaarden voor een goede werking:** Temperatuur: 5 ° – 45 °  $C$  • vochtigheid:  $10\% - 90\%$ • **Soort batterij:** twee Philips AAA alkaline batterijen (LR03 of R03) of
- oplaadbare LFH9154-batterijen van Philips • **Levensduur batterij (LP mode):** 50 uur
- • **Productafmetingen (B × D × H):** 40 × 18,4 × 108 mm
- • **Gewicht:** 80 g incl. batterijen eisten: Windows 7/Vista/XP/2000, Mac OS X, Linux vrije USB-poort

D **Note relative all'utilizzo di Voice Tracer come lettore musicale** • Il Voice Tracer supporta file in formato .wma e .mp3 che posso essere trasferiti nella relativa cartella da un PC. I file protetti da copyright (gestione dei diritti digitali) non sono supportati.

199 entità (file e cartelle).

Per ritornare alla cartella di livello superiore, premere il pulsante  $\bullet$  Per commutare la modalità equalizzatore, premere il pulsante  $\bullet$ durante la riproduzione della musica (Normale > Classic > Jazz > Rock

> Pop > Normale).

pulsante **DDI**.

tratore disattivate

**6.1 Funzioni di riproduzione**

**6.1.1 Riproduzione lenta, veloce, normale**

tare tra le riproduzioni normale, lenta e veloce, premere il pulsante  $\blacktriangleright \circ$  e mantenerlo premuto per almeno 1 secondo (26).

**6.1.2 Funzione di ricerca**

 $INDEX/\blacksquare$ .

Per eseguire una ricerca rapida prima e dopo il file corrente, premere e mantenere premuto il pulsante  $\blacksquare \blacktriangleleft \circ \blacktriangleright \blacksquare$  durante la riproduzione. Rilasciare il pulsante per riprendere la riproduzione alla velocità

desiderata.

**6.1.3 Riavvolgimento e avanzamento**

<u>| 00:05:32;</u>

Per far riprodurre il file corrente dall'inizio o per passare al file uccessivo, premere il pulsante l<< o DDI durante la riproduzione. Se il file contiene indici, la riproduzione ripartirà dal punto contrassegnato.

e<br>ile impostare il Voice Tracer in modo che i file vengano

1 Per ripetere o riprodurre di continuo la sequenza di una canzone **premere il pulsante <b>INDEX/**a in corrispondenza del punto iniziale

**6.2 Opzioni di riproduzione**

AST SLOW L<sub>o</sub><sup>r</sup>

riprodotti ripetutamente o in modo casuale. **6.2.1 Ripetizione di una sequenza**

normale.

**6.2.2 Ripetizione di un file o di una cartella / modalità di riproduzione casuale (shuffle)**

7 Eliminazione

1 Per selezionare la cartella desiderata, premere il pulsante **INDEX/**a

2 Premere e mantenere premuto per almeno 1 secondo il pulsante j**/DEL**. Sullo schermo viene visualizzato il messaggio **DELETE** <sup>29</sup> . 3 Per selezionare un'opzione di eliminazione, premere il pulsante

a registratore disattivato.

emere il pulsante ▶ O.

**FILE** Eliminazione di un singolo file **FOLDER** Eliminazione di tutti i file contenuti in una cartella Eliminazione di tutti gli indici di un file

**Per selezionare il file, la cartella o il file contenente gli indici da** cellare, premere il pulsante  $\overline{144}$  o  $\overline{11}$   $\overline{31}$ . 6 Premere di nuovo il pulsante ▶ **①**. Viene visualizzato N (No) 32 Premere il pulsante **i<4** o **▶▶I** per selezionare **Y** (Sì) 33.

D **Nota**

 $(34)$ .

Ai file vengono automaticamente assegnati numeri sequenziali.

2 Per selezionare una voce del menu, premere il pulsante  $\blacksquare$ 

registratore è disattivato.

b.

pulsante **MENU**.

**Menu Imposta-Descrizione**

8 Premere il pulsante  $\triangleright$   $\circ$  per confermare.

**zione REC\*** PCM SHQ HQ SP LP SLP

Per una maggiore autonomia di registrazione, è possibile scegliere tra varie modalità di registrazione, incluse le modalità PCM, SHQ, HQ, SP, LP o SLP non compresse. Fare riferimento al capitolo 11 per ulteriori informazioni sulle modalità di registrazione disponibili e sui tempi di registrazione. Consente di regolare la sensibilità di registrazione

**SENSE\*** HI LO

per escludere i rumori di sottofondo adattando la registrazione all'ambiente circostante.

Off

La registrazione ad attivazione vocale consente di avviare la registrazione senza dover premere il relativo pulsante. Quando la registrazione ad attivazione vocale è abilitata, la registrazione viene viata nel momento in cui si inizia a parlare Quando si smette di parlare, dopo tre secondi di silenzio, il registratore arresta automaticament la registrazione che verrà ripresa quando si ricomincerà di nuovo a parlare.

**DIVIDE\*** Off

60 min.

30 min. suddividere automaticamente le registrazioni in un

**LIGHT** On Off

**BEEP** 

Off

rimane acceso per alcuni secondi. Il registratore produce una segnalazione acustica

relativamente al funzionamento dei pulsanti e

V

Specificare l'ora di avvio della registrazione, la durata (30/60/120 minuti/illimitata) e la cartella di destinazione della registrazione. Consente di utilizzare il Voice Tracer come sveglia

**ALARM** Off b F

portatile. Scegliere la modalità sveglia (b = beep, F = riproduzione file), quindi specificare l'orario di

Il Voice Tracer si spegne automaticamente

avvio e il file da riprodurre.

**AUTO OF** 5 15

o 15 minuti di inutilizzo.

**CHARGE** On Off

**FORMAT** Yes No

formattare il registratore, trasferire i file che si conservare su PO. **VER** Visualizza la versione e la data di rilascio del firmware. Divide i file di grandi dimensioni in due file

No

SPLIT\*

 $\frac{1}{\sqrt{2}}$ 

accedere al menu **SPLIT**. \* Questa funzione non è disponibile per la cartella **M** (musica).

■ Per accedere a uno dei sottomenu, premere il pulsante ▶ C 4 Per modificare una delle impostazioni, premere il pulsante  $\blacksquare\blacktriangleleft$  Il Voice Tracer è controllato da un programma interno chiamato firmware. Versioni più aggiornate del firmware possono essere rese disponibili dopo aver acquistato il Voice Tracer.

**1** Collegare il Voice Tracer a un computer utilizzando il cavo USB nito in dotazione.

- 2 Scaricare gli aggiornamenti per il modello Voice Tracer acquistato www.philips.com e salvare i file nella directory principale de dispositivo. 3 Scollegare il Voice Tracer dal computer. Il firmware verrà aggiornato automaticamente. Al termine dell'operazione, il Voice Tracer si
- spegnerà automaticamente.

10 Risoluzione dei problemi

- **Il registratore non si accende** Le batterie potrebbero essere scariche oppure essere state inserite in modo errato. Sostituire le batterie e verificare che siano inserite in modo corretto.
- 

**L'altoparlante sembra non riprodurre alcun suono** • Le cuffie sono inserite. Rimuovere le cuffie.

• Il volume è al minimo. Regolare il volume.

- **Il registratore non riproduce le registrazioni** • Il registratore è in modalità **HOLD**. Portare l'interruttore **HOLD** in
- posizione di abilitazione. • Le batterie potrebbero essere scariche oppure essere state inserite
- in modo errato. Sostituire le batterie e verificare che siano inserite in modo corretto. • Non ci sono registrazioni da riprodurre. Verificare il numero delle
- registrazioni.

**Il registratore non si arresta, non sospende la registrazione, non esegue la riproduzione o la registrazione** • Il registratore è in modalità **HOLD**. Portare l'interruttore **HOLD** in posizione di abilitazione.

**Le cuffie sembrano non riprodurre alcun suono** • Le cuffie non sono inserite in modo corretto. Inserire correttamente le cuffie.

• Il volume è al minimo. Regolare il volume.

- 11 Specifiche tecniche
- • **USB:** Mini USB 2.0 ad alta velocità **ofono:** 3,5 mm • impedenza 2,2 kΩ
- • **Cuffie:** 3,5 mm impedenza 16 Ω o superiore • **Display:** LCD a segmenti • dimensione schermo (diagonale): 39 mm   • **Microfono:** Incorporato: mono • Esterno: mono
- • **Capacità memoria incorporata:** 2 GB • **Tipo memoria incorporata:** NAND Flash
- • **Formati registrazione:** MPEG1 Layer 3 (MP3), PCM • **Modalità registrazione:** PCM (WAV/mono), SHQ (MP3/mono), HQ (MP3/mono), SP (MP3/mono), LP (MP3/mono), SLP (MP3/mono) • **Velocità di trasmissione:** 705,6 kbps (modalità PCM), 192 kbps (modalità SHQ), 64 kbps (modalità HQ), 48 kbps (modalità SP), 32
- kbps (modalità LP), 16 kbps (modalità SLP) • **Autonomia di registrazione:** 283 ore (modalità SLP), 141 ore (modalità LP), 94 ore (modalità SP), 70 ore (modalità HQ), 23 ore
- (modalità SHQ), 6,4 ore (modalità PCM) • **Frequenza di campionamento:** 44,1 kHz (modalità PCM/SHQ), 22 kHz (modalità HQ), 16 kHz (modalità SP/LP/SLP) • **Riproduzione di musica:** Formato di compressione: .mp3, .wma
- • Velocità di trasmissione .mp3: 8 320 kbps Velocità di trasmissione .wma: 48 – 320 kbps (44 kHz), 64 – 192 kbps (48 kHz), stereo • Nessun supporto DRM
- • **Altoparlante:** dinamico rotondo incorporato da 30 mm potenza in uscita: 110 mW
- • **Condizioni di funzionamento:** Temperatura: 5° 45° C Umidità: 10% – 90% • **Tipo di batteria:** 2 batterie alcaline AAA Philips (LR03 o R03) o
- terie ricaricabili Philips LFH915 • **Durata batteria (modalità LP):** 50 ore
- • **Dimensioni prodotto (L×P×A):** 40×18,4×108 mm

### 1 Welkom

Gefeliciteerd met uw aankoop en welkom bij Philips! Om volop te profiteren van de ondersteuning die Philips biedt, kunt u een bezoek brengen aan onze website voor informatie zoals gebruikershandleidingen, softwaredownloads, garantiegegevens en heel

wat meer: www.philips.com.

Opnemen in het populaire MP3-formaat • Een snelle overdracht van opnamen en gegevens via high-speed USB 2.0 Opnemen met stemactivering om handsfree notities te maken

### **1.1 Belangrijkste kenmerken**

2 Belangrijk

- **2.1 Veiligheid** • Houd het product uit de regen en vermijd contact met water om
- kortsluiting te voorkomen. • Stel het product niet bloot aan te veel warmte, bijvoorbeeld van een
- verwarming of door direct zonlicht. • Zorg ervoor dat de kabels niet beklemd raken, vooral bij de stekkers en daar waar ze uit het product komen.
- • Maak kopieën van uw bestanden. Philips is niet verantwoordelijk voor enig gegevensverlies.

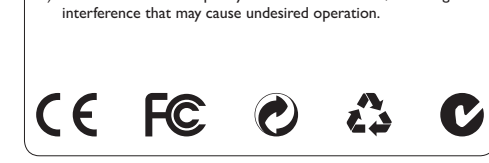

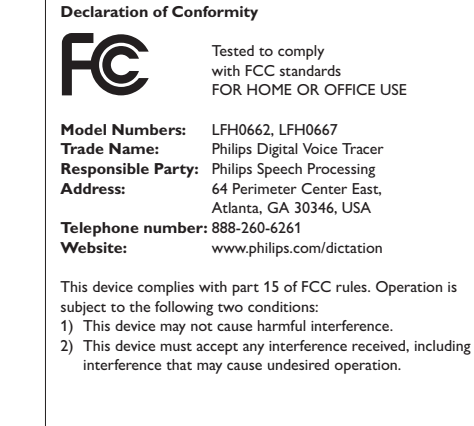

### **2.1.1 Veiligheid van het gehoor**

#### **Belangrijk (voor modellen met oortelefoon):** Philips garandeert dat zijn geluidsapparatuur voldoet aan de maximale geluidssterkte zoals die is bepaald door de relevante regelgeving, maar alleen bij gebruik van de origineel meegeleverde oortelefoon. Moet deze oortelefoon worden vervangen, dan raden wij aan contact op te nemen met uw leverancier om een Philips-model te bestellen identiek aan het

origineel. **2.2 Uw oude product weggooien** • Uw product is ontworpen en vervaardigd met hoogwaardige

- materialen en componenten die kunnen worden gerecycled en hergebruikt. • Het symbool van een verrijdbare vuilnisbak met een kruis erdoorheen geeft aan dat het product valt onder de Europese richtlijn 2002/96/EC. • Stel u op de hoogte van uw plaatselijke, gescheiden ophaalsysteem voor elektrische en elektronische producter Houd u aan de plaatselijke regels en gooi oude producten niet weg met het gewone huisvuil. Gooit u uw oude producten op de juiste manier weg, dan voorkomt dit negatieve gevolgen voor milieu en
- volksgezondheid. • Batterijen (ook ingebouwde, oplaadbare batterijen) bevatten substanties die het milieu kunnen verontreinigen. Alle batterijen moeten worden weggegooid bij een officieel verzamelpunt.

### 3 Uw Digital Voice Tracer

1 Oortelefoonaansluiting Microfoonaansluiting Ingebouwde microfoor lume omhoog Opnemen, pauzeren, inschakele  $\widetilde{6}$ ) Snel vooruit, bestand kiezen menu kiezen 7 Stoppen, weergeven, verwijderen 8 Volume omlaag

4 Eerste gebruik

Luidspreke

- 
- **4.1 De batterijen plaatsen**  De Voice Tracer kan worden gebruikt met de oplaadbare LFH9154 batterijen van Philips of met AAA alkaline-batterijen.
- 1 Schuif het deksel van het batterijvak open. 19 2 Plaats de batterijen met de juiste polariteit zoals is aangegeven op het toestel en sluit het deksel. 20

### D **Opmerkingen**

**4.2 De batterijen opladen** De oplaadbare LFH9154-batterijen van Philips kunnen in de Voice Tracer worden opgeladen. De oplaadbare batterijen worden automatisch opgeladen wanneer de Voice Tracer is aangesloten op een computer. Het duurt ongeveer 2,5 uur om de batterijen volledig op te laden.

D **Opmerkingen**

worden opgeladen

• Alleen de meegeleverde LFH9154-batterijen van Philips kunnen

1 Om het toestel in te schakelen, drukt u op de knop  $\blacktriangleright \circledcirc$  totdat op

externe oplader. **4.3 In-/uitschakelen**

het scherm **HELLO** verschijnt.

**4.4 Vergrendelfunctie**

Staat de vergrendelschakelaar 17 in de stand *Hold*, dan zijn alle knoppen op het apparaat geblokkeerd. Op het scherm komt eventjes *On hold* te staan, waarna het scherm uitgaat. Zet de vergrendelschakelaar in de

stand *Off* om de Voice Tracer te ontgrendelen.

**4.5 Datum en tijd instellen**

Wanneer u de batterijen voor de eerste keer in het apparaat plaatst,

moet u de datum en de tijd instellen.

aanduiding voor het jaar knippert.

dag, 12- of 24-uursysteem en de tijd in te stellen.

D **Opmerking**

U kunt de datum en de tijd op ieder gewenst moment veranderen via

het menu. Zie hoofdstuk 8 voor meer informatie.

**4.6 Scherminformatie**

opnametijd te bekijken.

• Maak de Voice Tracer niet los terwijl u bestanden overzet van of naar het apparaat. Er worden gegevens overgezet zolang het opname-/

• Formatteer het station van de Voice Tracer niet vanaf een computer

1 Op het scherm verschijnt "CLOCK". Druk op de knop  $\blacktriangleright$  **O.** De

**4.8 Spraakherkenningsoftware gebruiken** .<br>behulp van spraakherkenningsoftware zoals Dragon NaturallySpeaking kunnen opnames worden overgezet op een computer en in tekst worden omgezet.Raadpleeg de handleiding van de

spraakherkenningsoftware voor meer informatie.

Voor een optimale herkenning wordt aanbevolen de Digital Voice Tracer op de SHQ-opnamemodus in te stellen en de opnamegevoeligheid op LO (laag) te zetten. Zie hoofdstuk 8 voor meer informatie.

1 Druk op de knop **INDEX/**a wanneer de recorder in de Stopmodus

2 Druk op de knop  $\bullet$  om met de opname te beginnen. Het opname-<br>afspeellampje 18 is rood. Richt de ingebouwde microfoon 3 op

**3** Druk op de knop  $\bullet$  om te pauzeren. Het opname-/afspeellampje knippert, en **PAUSE** knippert op het scherm (23). Druk opnieuw op

Stel de gewenste functie voor spraakgestuurd gebruik en de opnamemodus in, voordat u begint met opnemen (zie hoofdstuk 8 voor meer informatie). • Maak een proefopname om de instellingen van de Voice Tracer te testen.<br>• Houd ▶ ଓ ingedrukt tijdens het opnemen om de resterende

• Druk op **PPI** tijdens het opnemen om een nieuw bestand te maken. Het maximum aantal bestanden in iedere map is 99; er zijn in totaal en<br>International aantal bestanden is 396 (99 bestanden x

5 Opnemen

**5.1 Opnemen met de ingebouwde microfoon**

de geluidsbron.

D **Opmerkingen**

opnametijd te bekijken.

4 mappen).

• Wanneer de opnametijd de beschikbare capaciteit overschrijdt of het aantal bestanden 396 bedraagt, dan stopt de opname en verschijnt er 'FULL'. Verwijder een aantal opnames of verplaats ze naar een

computer.

• Haal de batterijen niet uit het apparaat tijdens het opnemen. De recorder werkt hierdoor mogelijk niet naar behoren.

• Als u van plan bent om gedurende lange tijd op te nemen, vervang de

batterijen dan voor u met opnemen begint. **5.2 Opnemen met een externe microfoon** 

Om met een externe microfoon op te nemen, verbindt u de microfoon via de microfoonaansluiting en volgt u dezelfde procedure als bij gebruik

1et indexmarkeringen kunt u bepaalde punten in een opname aangev

6 Afspelen

wilt afspelen.

het scherm.

 $\bigoplus$  **Opmerking** 

vanaf de vorige positie.

wordt de luidspreker van de recorder uitgeschakeld.

Former er een oortelefoon is aangesloten op de **EAR**-aansluiting 1,

D **Opmerkingen over het gebruik van de Voice Tracer als een** 

**muziekspeler**

terug te keren op een hoger niveau.

**6.1 Afspeelfuncties**

**6.1.1 Langzaam, snel en normaal afspelen**

tussen normaal, langzaam en snel afspelen  $\widetilde{26}$ 

**6.1.2 Zoeken**

**6.1.3 Vooruit- en achteruitspoelen**

het afspelen op dat punt. **6.2 Afspeelmogelijkheden**

U kunt de Voice Tracer instellen op het herhaald afspelen van bestanden

of het afspelen van bestanden in een willekeurige volgorde.

2 Druk op de knop 144 of op DDI om het bestand te kiezen dat

**6.2.1 Een fragment afspelen**

Het herhaalde fragment begint.

het scherm 27.

 $\bigoplus$  **Opmerking** 

**REP. FILE** Een bestand herhaaldelijk afspelen **REP. FOLDER** Alle bestanden in de map herhaaldelijk afspelen FOLDER SHUF Alle bestanden in de map in een willeke volgorde afspelen

1 Druk op de knop **INDEX/** wanneer de recorder in de Stopmodus

2 Houd de knop **II/DEL** ten minste 1 seconde ingedrukt. Er verschijnt

**3** Druk op de knop  $\text{H}$  of op de knop  $\text{H}$  om een verwijderingsoptie

Willekeurig afspelen kan alleen in de (muziek)map **M**.

7 Verwijderen

staat om de gewenste map te kiezen.

**DELETE** op het scherm  $(29)$ .

**FILE** Eén bestand verwijderen **FOLDER** Alle bestanden in een map verwijderen Alle indexmarkeringen in een bestand verwijderen

D **Opmerking**

Opeenvolgende bestandsnummers worden automatisch opnieuw

toegewezen.

worden verwijderd 31).

Druk op de knop ▶  $\diamond$  om te bevestigen

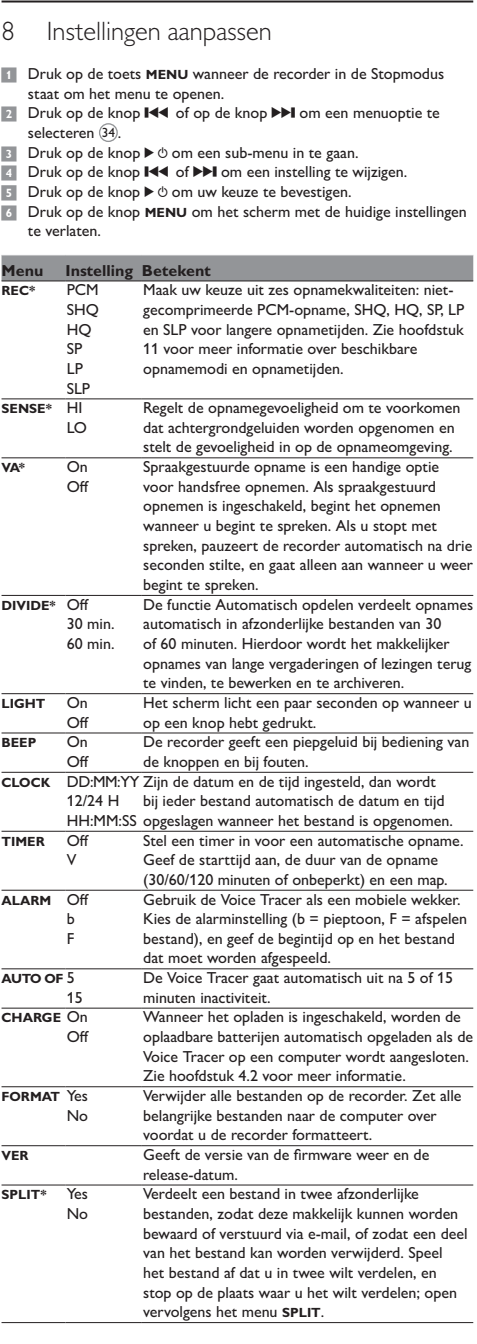

\* Deze functie is niet aanwezig in de (muziek)map **M**.

9 De firmware bijwerken

Uw Voice Tracer wordt bestuurd door een intern programma dat firmware genoemd wordt. Het is mogelijk dat nieuwe versies van de firmware beschikbaar zijn gekomen nadat u de Voice Tracer heeft aangeschaft.

22

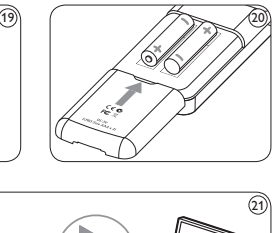

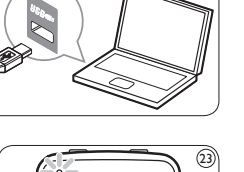

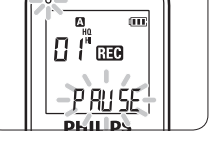

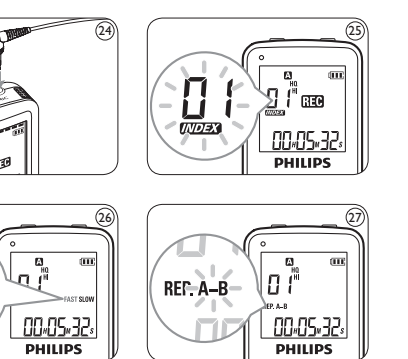

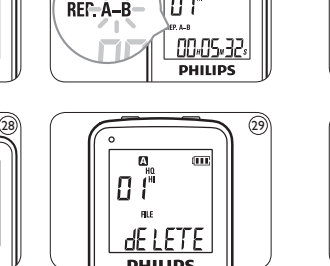

34

Aggiornamento del firmware

1

2

基础  $\begin{pmatrix} 1 & 1 \\ 1 & 1 \\ 1 & 1 \end{pmatrix}$ 

 $13$   $9$ 

5 7

16 17

11

15

10

4

8

14

12

6

18

3

Download from Www.Somanuals.com. All Manuals Search And Download.

Free Manuals Download Website [http://myh66.com](http://myh66.com/) [http://usermanuals.us](http://usermanuals.us/) [http://www.somanuals.com](http://www.somanuals.com/) [http://www.4manuals.cc](http://www.4manuals.cc/) [http://www.manual-lib.com](http://www.manual-lib.com/) [http://www.404manual.com](http://www.404manual.com/) [http://www.luxmanual.com](http://www.luxmanual.com/) [http://aubethermostatmanual.com](http://aubethermostatmanual.com/) Golf course search by state [http://golfingnear.com](http://www.golfingnear.com/)

Email search by domain

[http://emailbydomain.com](http://emailbydomain.com/) Auto manuals search

[http://auto.somanuals.com](http://auto.somanuals.com/) TV manuals search

[http://tv.somanuals.com](http://tv.somanuals.com/)